## HP700/96 HP700/98 User's Manual

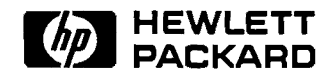

HP Part No. 5959-5071 Printed in Singapore February, 1992

## **Notice**

The information contained in this document is subject to change without notice. Hewlett-Packard makes no warranty of any kind with regard to this material including, but not limited to, the implied warranties of merchantability and fitness for a particular purpose. Hewlett-Packard shall not be liable for errors contained herein or for incidental or consequential damages in connection with the furnishing, performance, or use of this material.

The VT220, VTlOO, and VT52 are products of Digital Equipment Corporation. DEC is a registered trademark of Digital Equipment Corporation.

#### **Printing History**

**First Edition February 1992 (Printed in Singapore)** 

## **Warranty Information (U.S.A. and Canada)**

In the U.S. and Canada, this terminal is warranted by Hewlett-Packard against defects in materials and workmanship for one year from date of original purchase. If you transfer ownership, this warranty is automatically transferred to the new owner and remains in effect for the original one year period.

During the warranty period we will repair or, at our option, replace at no charge any unit that proves to be defective, provided it is returned, shipping prepaid, to an identified Hewlett-Packard repair facility. You are responsible for all customs duties in connection with the return of the unit.

This warranty does not apply if the product has been damaged by accident or misuse, or as a result of service or modification by other than an authorized HP repair facility, or by hardware, software interfacing, or peripherals not provided by Hewlett-Packard. Hewlett-Packard shall have no obligation to modify or update products once manufactured.

No other expressed warranty is given. The repair or replacement of a product is your exclusive remedy. Any implied warranty of merchantability or fitness is limited to the one year duration of this written warranty. Some states or provinces do not allow limitations on how long an implied warranty lasts, so the above limitation or exclusion may not apply to you. In no event shall Hewlett-Packard Company be liable for consequential damages. Some states or provinces do not allow the exclusion or limitations of incidental or consequential damages, so the above limitation or exclusion may not apply to you.

This warranty gives you specific legal rights, and you may also have other rights which vary according to the state or province in which you reside. Retain this warranty for your records.

If your hardware should fail during the warranty period, return the failed piece of equipment to an HP Field Repair Center in your area. When sending equipment to a Field Repair Center, use the original shipping container if possible. Insure the equipment.

Call Hewlett-Packard Sales and Services Offices to learn more about the support services available to you.

## **Warranty Information (Except U.S.A. and Canada)**

In other countries, contact your local Hewlett-Packard Sales and Service facility to determine warranty terms.

## **Regulatory Information**

### **For USA**

#### **FCC RFI Statement**

This equipment generates, uses, and can radiate radio frequency energy and, if not installed and used in strict accordance with the instruction manual, may cause interference to radio communications. It has been tested and found to comply with the limits of a Class A computing device pursuant to Subpart J of Part 15 of FCC Rules, which are designed to provide reasonable protections against such interference when operated in a commercial environment. Operation of this equipment in a residential area is likely to cause interference, in which case the user, at his own expense, will be required to take whatever steps may be required to correct the interference.

#### **For Canada**

This apparatus complies with the GLASS "A" limits for radio interference as specified in the Canadian Department of Communications Radio Interference Regulations.

Cet appareil est conforme aux normes CLASS "A" D'Interference radio tel que specifier par le Ministere Canadien des communications dans les reglements D'lnterference Radio.

#### **For Germany**

#### **Ergonomics Statement**

This equipment has been tested in accordance with the requirements of the Equipment Safety Law and carries the GS Safety Mark.

The following characteristics:

- $\blacksquare$  ZH 1/618 Font Set
- Refresh Rate
- **Positive and Negative Polarity**
- Column Width

may be software influenced. Therefore, it was only possible to verify the basic capabilities of these ergonomics requirements.

The user will have to assure that the characteristics stated above meet with the individually-used software.

#### **Acoustics**

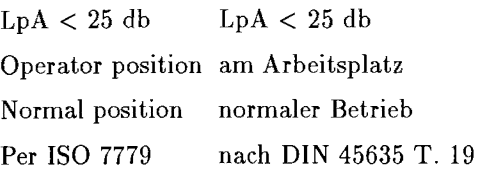

No Fan installed Kein Ventilator einge baut

#### **United Kingdom Telecom Statement**

Interconnection directly, or by way of other apparatus of ports marked "WARNING. CONNECT ONLY APPARATUS COMPLYING WITH BS6301 TO THIS (THESE) PORT(S)" with ports not so marked, may produce hazardous conditions on the network, and advice should be obtained from a competent engineer before such a connection is made. Connection to the network must not be handwired. This apparatus complies with BS6301. Connect only apparatus complying with BS6301 to the ports of this apparatus.

#### DECLARATION OF CONFORMITY

*(according to ISO//EC Guide 22 and EN 45014)* 

Manufacturer's Name

Hewlett-Packard Co.

Manufacturers Address

8000 Foothills Blvd. Roseville, CA 95678 U.S.A.

declares, that the product

Product Name: Data Terminals

Model Number's: HP700/60, HP700/96, and HP700/98

conforms to the following Product Specifications:

Safety: EN 60950, IEC 950

EMI: EN 55022 Class B

EMC: EN 55JOJ-2, 4kV Contact Discharge, 8kV Air Discharge EN 55101-3,  $3 \text{ V/m}$ 

Ergonomics: ZH1/618

Supplementary Information: With or Without the Following Keyboards: CJ400A, CJ40JA, CJ402A, CJ403A, CJ008A, CJ409A, CJ4J JA, CJ4J7A, CJ42JA, CJ422A, CJ424A, or CJ425A.

Roseville, California **Location** Date Signature / QA Manager

**For Japan** 

この装置は、第二種情報装置(住宅地域又はその隣接した地域 において使用されるべき情報装置)で住宅地域での電波障害防止 を目的とした情報処理装置等電波障害自主規制協議会(VCCI) 基準に適合しております。 L かし. 本装置をラジオ. テレビジョン受信機に近接してご使

用になると, 受信障害の原因となることがあります。 取扱説明書に従って正しい取り扱いをして下さい。

## **Preface**

#### **Welcome**

Your HP 700/96 or HP 700/98 display terminal has many features to make your work easier.

This manual describes how to install and operate your terminal. Inside you will find tasks your terminal can perform when you press the right keys.

#### **How to Use This Manual**

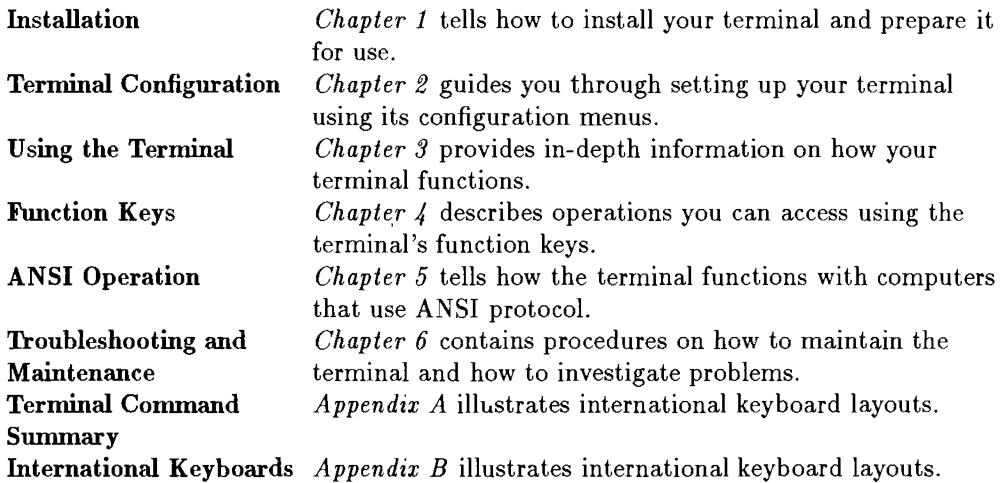

#### **Where to Find More Information**

The *HP 700/96 HP 700/98 Reference Manual* (HP Part Number 5959-5072) contains further operating information for programmers, system managers and other computer professionals. You can obtain the reference manual by contacting your local HP Sales Office. Or, call HP's Direct Marketing Division at (800) 538-8787.

## **Contents**

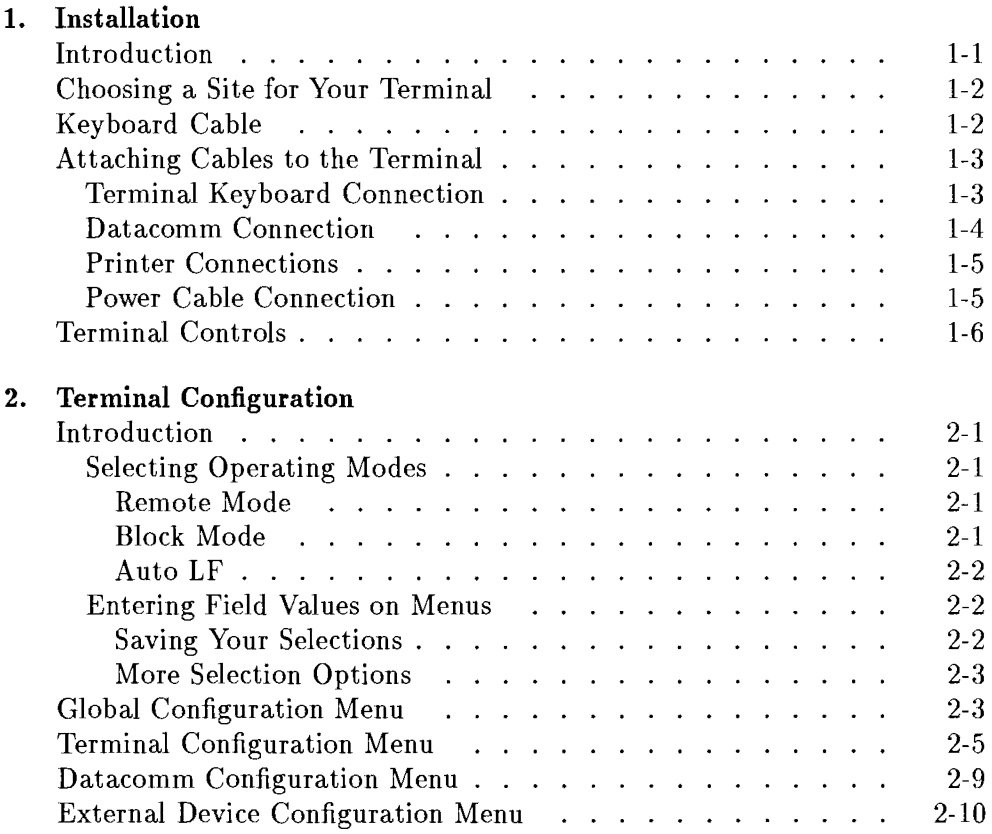

#### **3. Using the Terminal**

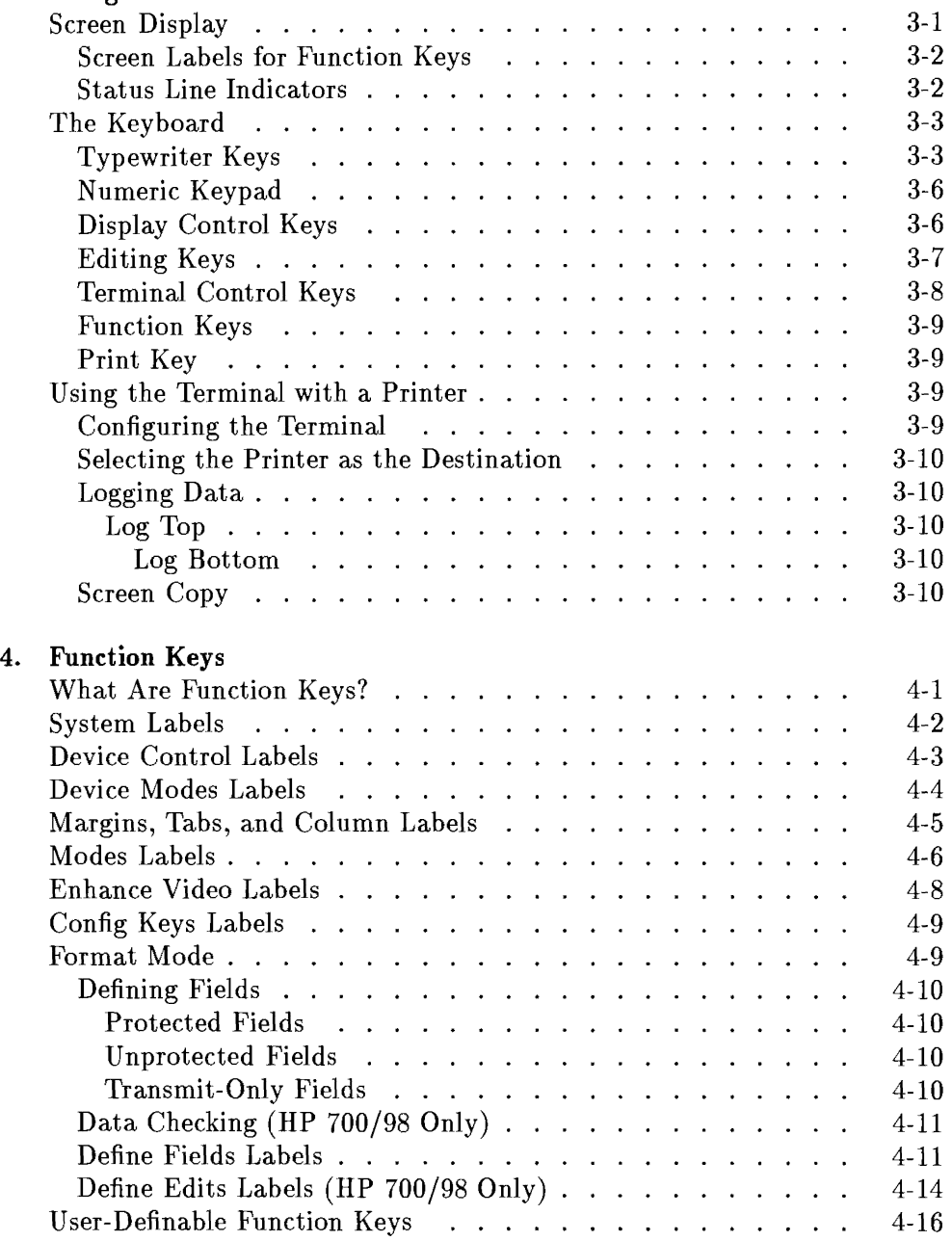

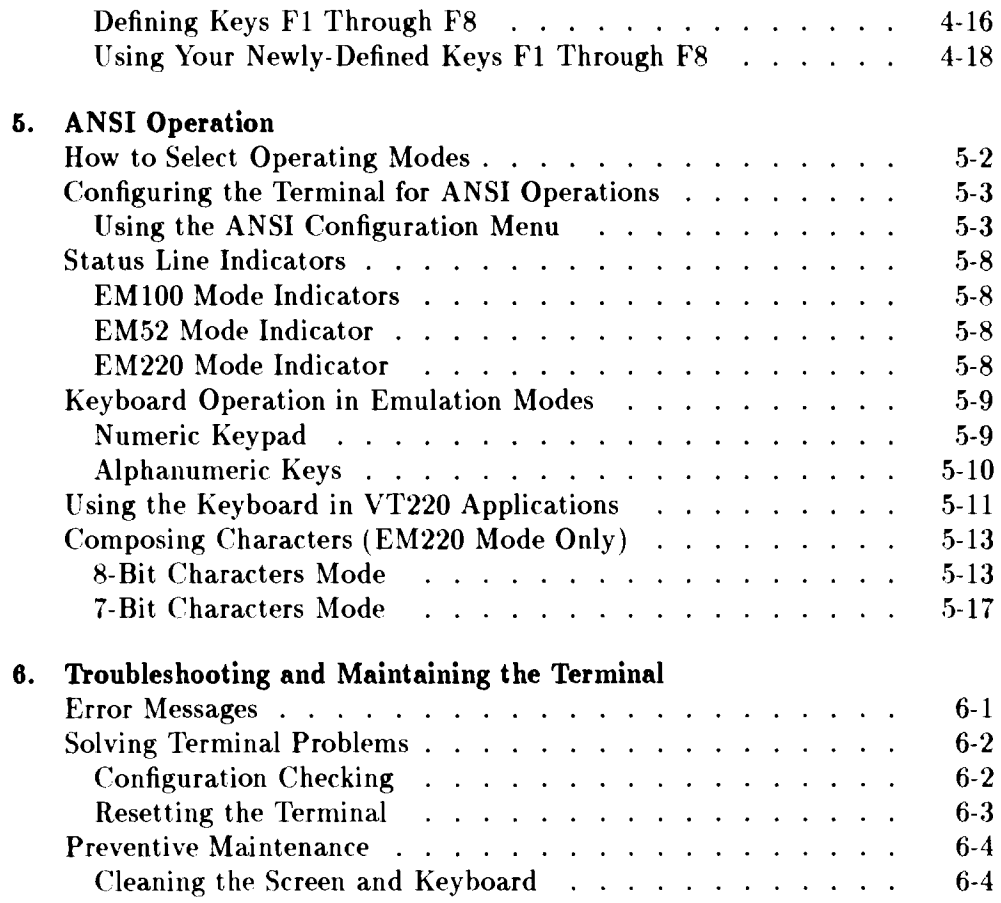

#### **A. Terminal Command Summary**

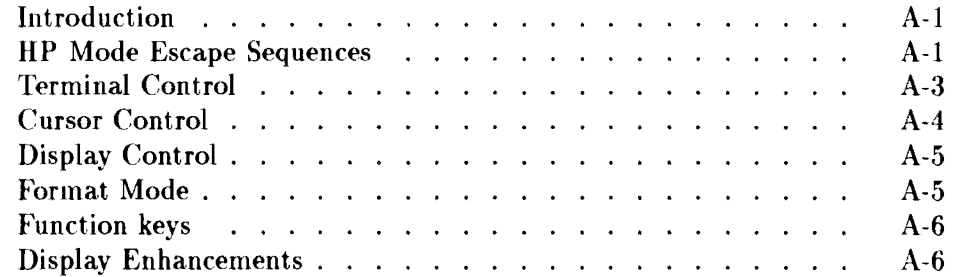

#### **B. International Keyboards**

**Index** 

## **Figures**

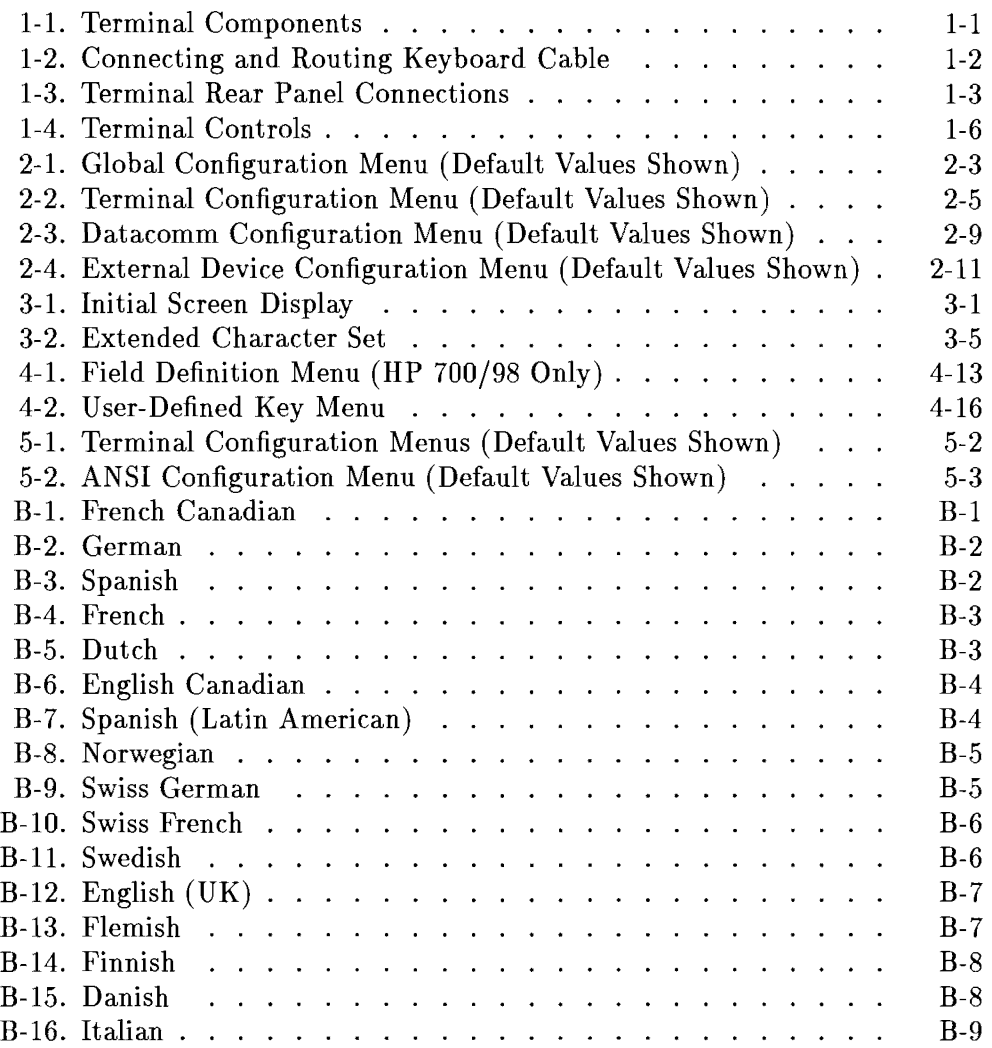

## **Tables**

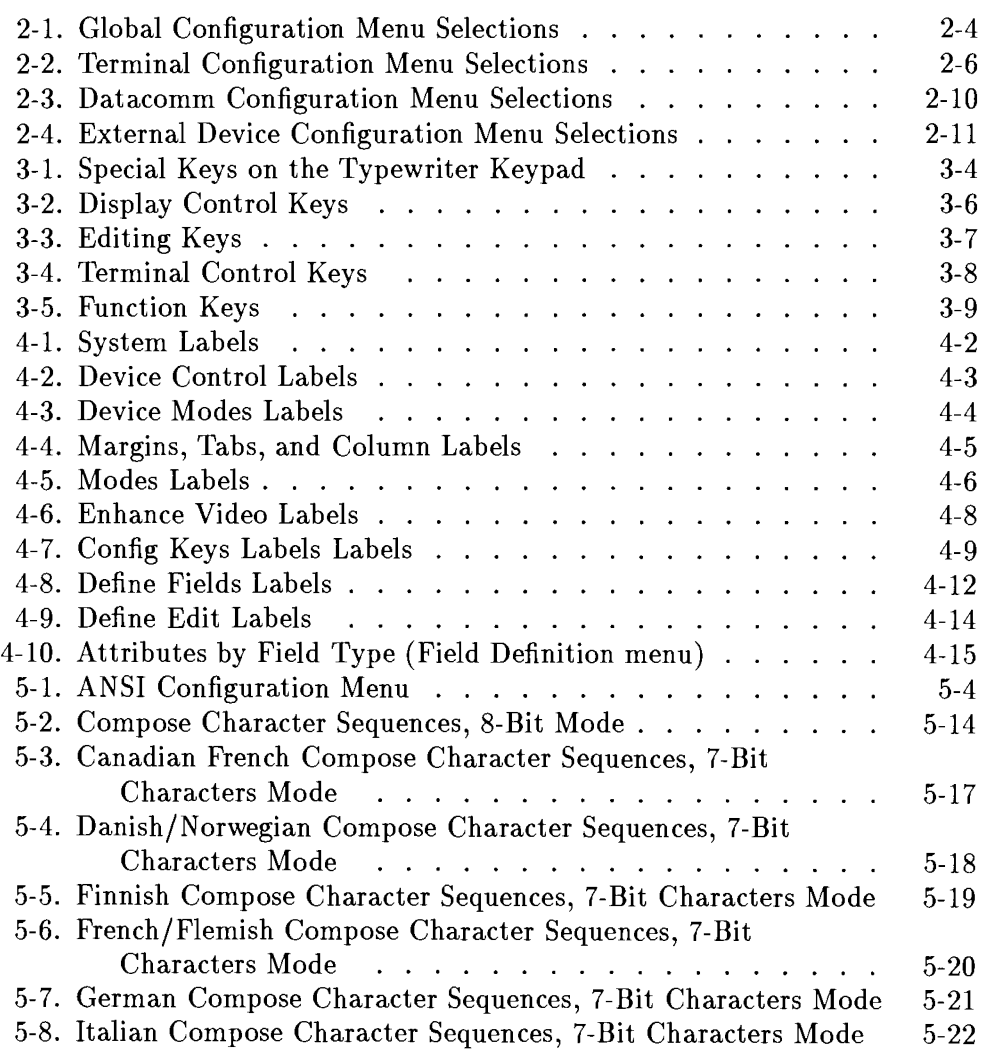

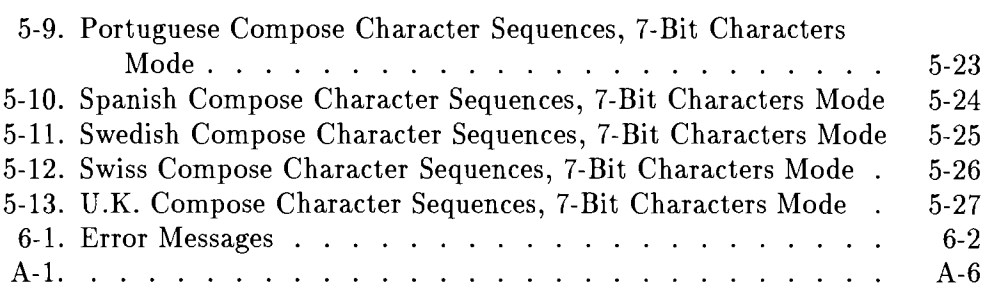

# **1**

## **Installation**

## **Introduction**

This chapter describes how to install the terminal and prepare it for use.

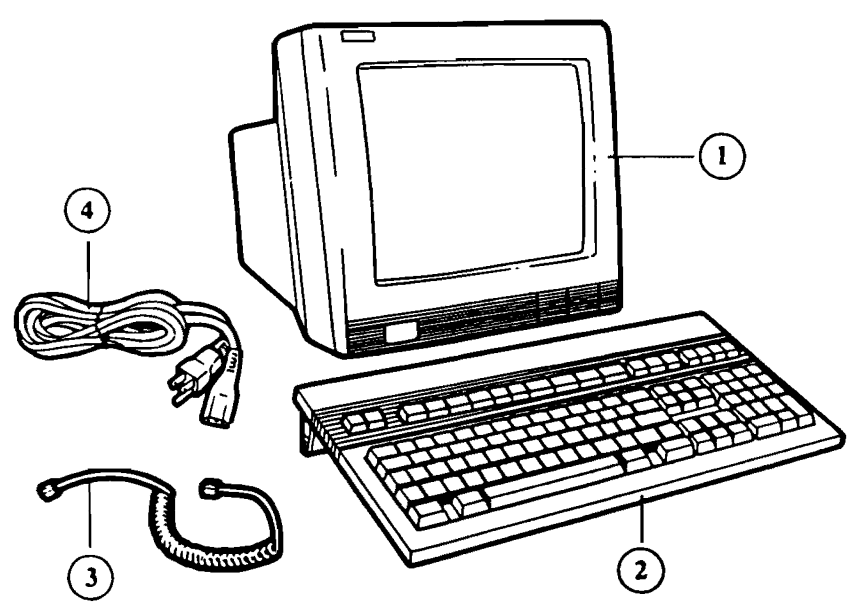

**Figure 1-1. Terminal Components** 

1) Display Unit 2) Keyboard 3) Keyboard Cable 4) Power Cable

## **Choosing a Site for Your Terminal**

Place the terminal on a hard level surface such as a desk, table or stand designed for this purpose.

#### **Caution**

t

Do not place objects on top of the display unit, it may block the unit's air vents.

## **Keyboard Cable**

To connect the keyboard cable to the keyboard:

- 1. Unwrap the cable. Take the longest fiat portion of the cable and plug the connector into the jack at the rear of the keyboard (recessed in the center back).
- 2. Route the cable to the right or left as desired. Tuck the fiat portion of the cable under the cable channel protector at the rear of the keyboard. Direct the cable through the slot at the end of the cable channel.

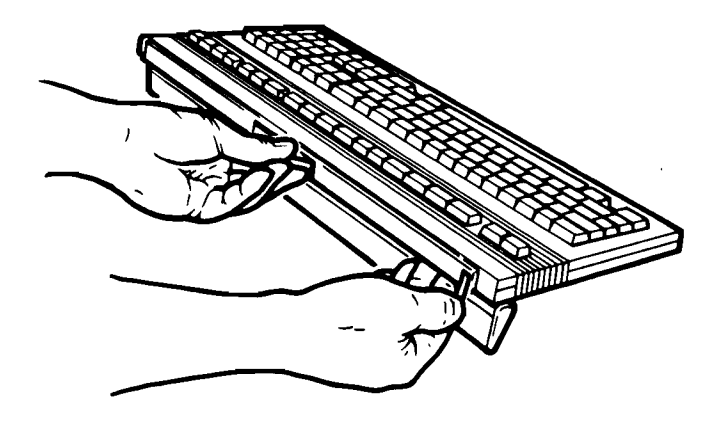

**Figure 1-2. Connecting and Routing Keyboard Cable** 

#### **1-2 Installation**

## **Attaching Cables to the Terminal**

Refer to Figure 1-3 when attaching cables to the terminal's rear panel.

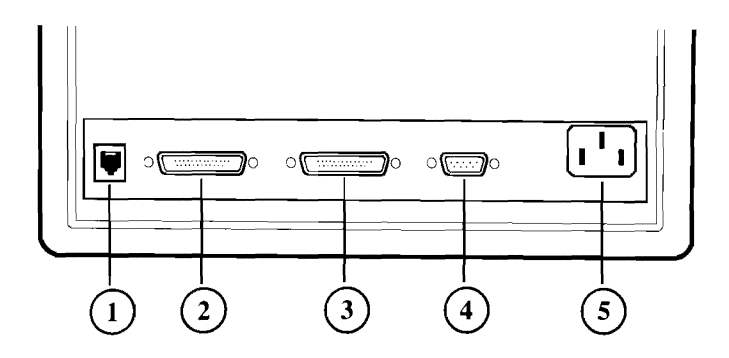

**Figure 1·3. Terminal Rear Panel Connections** 

#### **1) Keyboard Connector 2) Port 1 (Serial) 3) Port 2 (Parallel)**  4) **Port 3 (Serial) 5) Power Connector**

The terminal is equipped with two serial ports and one parallel port. A serial or a parallel port can be used to connect a printer and one serial port has to be used for the datacomm connection to the host computer. Ports 1 and 3 are serial ports (and are so marked on the back of the terminal) and port 2 is a parallel port.

### **Terminal Keyboard Connection**

One end of the keyboard cable is connected to the keyboard as described earlier in this chapter. Connect the other end to the terminal's rear panel. The connector clicks into place when it is installed correctly.

#### **Datacomm Connection**

The Datacomm cable is the link from your terminal to a host computer. In its standard configuration, the terminal communicates with a computer through Port 1 over a 25-pin, RS232C datacomm cable. The terminal also supports datacomm through Port 3 over a 9-pin, RS232C cable. (Only one datacomm connection can be used at a time.) One of the following datacomm cables can be used:

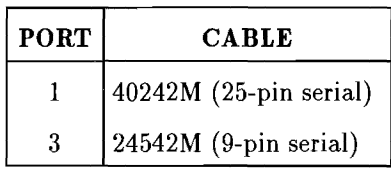

To connect the datacomm cable to your terminal:

- l. Insert the RS232C connector into the socket provided in Port 1 (for a 25-pin cable) or Port 3 (for a 9-pin cable). The connector shell is shaped so that it fits onto the socket in the correct position.
- 2. Tighten the two screws that secure the connection.

**Note w**  If you want to use Port 3 for datacomm, and/or if you want to use a serial port for printer connections, then you must change the terminal's configuration. Refer to the Datacomm/ExtDev field (Terminal Configuration menu) description in Chapter 2.

#### **Printer Connections**

You can connect a printer to the terminal using either a parallel or serial interface.

Port 2 is a parallel port and can be used to connect the terminal to a printer. Ports 1 and 3 are serial ports; they, too, can be used to connect a printer. The terminal supports only one printer connection at a time. Printer cables are listed below:

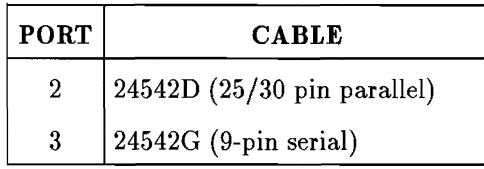

To connect a printer cable to any of the terminal's ports, insert the cable's connector into the port socket and tighten the screws that secure the connection.

#### **Power Cable Connection**

An appropriate power cable is supplied with your terminal.

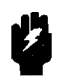

**Warning Turn the terminal off before applying power. The power button on the front lower left-hand corner of the terminal is flush with the front panel when the terminal is off {see Figure 1-4). Also, for your safety, use only a power cord with a 3-prong connector.** 

Insert one end of the power cord into the AC socket on the back of the terminal. Then plug the 3-prong connector on the other end of the cable into an electrical outlet.

## **Terminal Controls**

Before you turn on the terminal, make sure it is connected to a power source. Turn on the terminal by pressing the power button shown in Figure 1-4. The button remains depressed in the ON position.

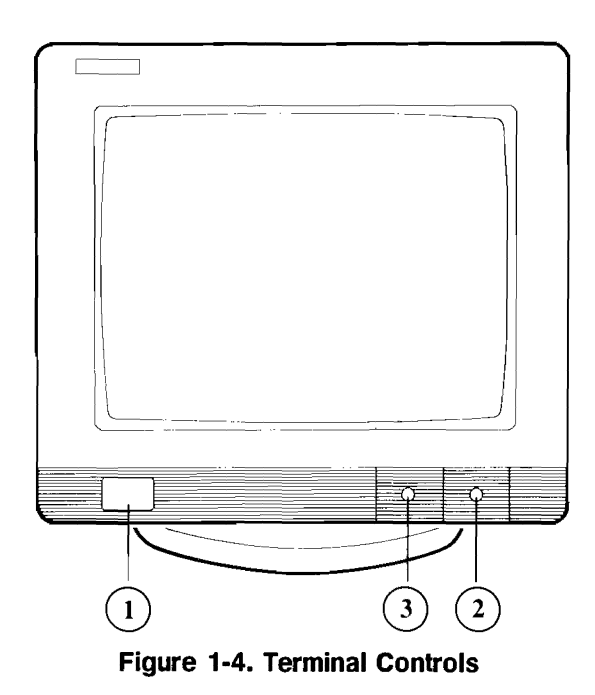

#### **1) Power 2) Brightness 3) Contrast**

When the terminal turns on, its bell sounds. After approximately 10 seconds, when the terminal has successfully performed its power-on self-test, the bell sounds a second time.

Use the brightness and contrast slide controls to adjust the display for comfortable viewing.

The terminal is now ready for use. If it does not tum on as described, refer to Chapter 6 for troubleshooting procedures.

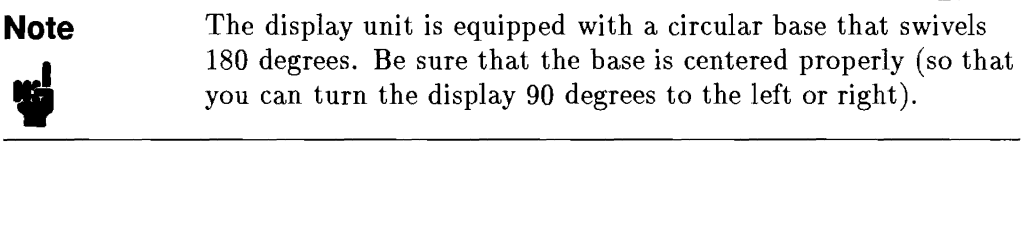

## **Terminal Configuration**

## **Introduction**

Most of the time your terminal is used online with a host computer. Data entered at the keyboard is sent to a computer for processing, and data from the computer is displayed on the screen or sent to a printer.

The terminal must be configured to operate correctly. This chapter shows the configuration menus available (except for ANSI configuration, which is described in Chapter 5). Consult your Data Processing department or your system documentation for the terminal configuration parameter values required for your application.

#### **Selecting Operating Modes**

The terminal can be operated in several modes when connected to a computer. These modes are described in the following paragraphs. To display the modes labels, press (System), then **modes**, then select a mode.

#### **Remote Mode**

Press **REMOTE MODE** to activate remote mode, allowing your terminal to communicate with your host computer. When Remote mode is activated, an asterisk appears in the label **REMOTE MODE\*** .

#### **Block Mode**

**BLOCK MODE** selects whether data is sent to the computer in blocks of characters (Block mode) or character-by-character as they are typed (Character mode). In Block mode, pressing (Enter) sends the data to the computer.

Choose the mode required for your application. When Block mode is active, an asterisk appears in the label BLOCK MODE\* . When Character mode is selected the asterisk does not appear.

#### **Auto LF**

AUTO LF selects whether or not a line feed is generated when the (Return) key is pressed. When you select automatic line feed, an asterisk appears in the label AUTO LE $\ddot{\mathbf{r}}$ . If your terminal is communicating with a computer in character mode, automatic line feed should normally be deactivated.

#### **Entering Field Values on Menus**

The procedure for making selections from any of the menus is essentially the same. After you display the menu you want, follow these steps:

- 1. Press (System), then config keys to display the labels for the menus available.
- 2. Press the function key label associated with the menu you want to display.
- 3. When the menu appears, press  $\lceil \frac{1}{10} \rceil$  until the cursor is in the field containing the setting you want to change.
- 4. Press NEXT CHOICE or PREVIOUS CHOICE to cycle through predefined selections in a menu field until the selection you want is displayed in the field. For a menu field with no predefined values, type in your selection directly.

#### **Saving Your Selections**

Press SAVE CONFIG to save and activate your selections and return to normal operation.

**Note W** Pressing config keys before you save the terminal's settings restores the previously displayed values, exits the menu, and redisplays the config keys labels on the screen.

#### **More Selection Options**

While a menu is displayed on the screen, you can:

- **Press DEFAULT VALUES** to display the default settings (the factory-set values stored in memory).
- **Press POWER ON VALUES** to display the settings that are active when you turn the terminal on. The settings are either the ones you've already saved in memory or the default settings.
- **Press ACTIVE VALUES** to recall currently active menu settings. A program from a host computer can change current menu settings. Press ACTIVE VALUES, then POWER ON VALUES, to compare the current settings with the power-on settings and identify any changed values.

### **Global Configuration Menu**

Perform the following steps to choose operating features in the menu:

- **Press (System), then config keys** to display the labels for available menus.
- **Press global config to display the Global Configuration menu.**
- To make your selections, refer to "Entering Field Values on Menus" earlier in this chapter.

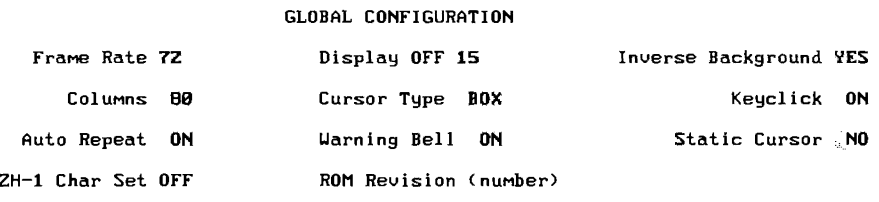

**Figure 2-1. Global Configuration Menu (Default Values Shown)** 

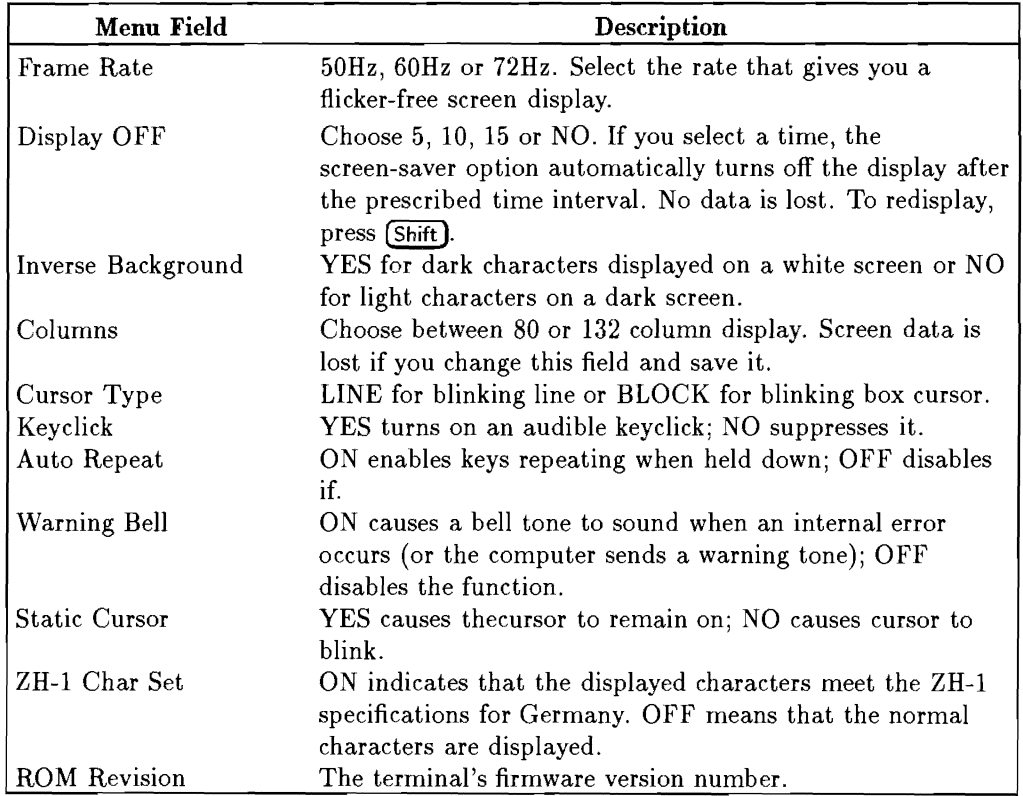

#### **Table 2-1. Global Configuration Menu Selections**

## **Terminal Configuration Menu**

To define the specific terminal operating conditions you want for your application:

1. Press (System), then config keys to display the labels for available menus.

2. Press terminal config to display the Terminal Configuration menu.

To make your selections, refer to "Entering Field Values on Menus" at the beginning of this chapter.

#### TERMINAL CONFIGURATION

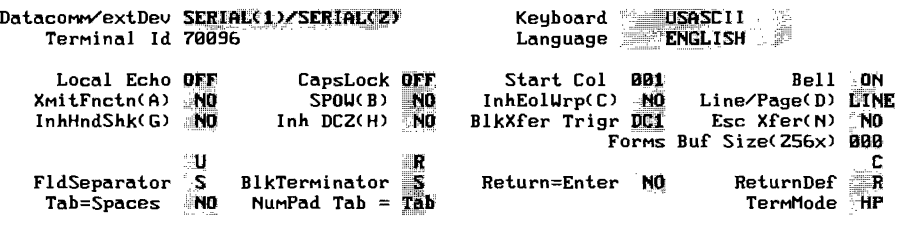

FORMAT MODE

Decimal Type  $\sqrt[3]{US}$  . Imp Dec Digits  $\overline{Z}$ Transmit ALL Fields Print Fields **Figure 2-2. Terminal Configuration Menu (Default Values Shown)** 

| Menu Field      | Description                                                                                                    |
|-----------------|----------------------------------------------------------------------------------------------------|
| Datacomm/ExtDev | This field specifies which port (Port 1, Port 2, or Port 3) is<br>assigned to the host computer (for example, the datacomm<br>line), and which port is assigned to a connected printer (for<br>example, the external device line). The choices are:                                                                                                    |
|                 | Serial(1)/Serial(2) sets Port 1 (serial, 25-pin port) as the<br>computer port and Port 3 (serial, 9-pin port) as the<br>printer port.<br>Serial(2)/Serial(1) sets Port 3 for the computer, Port 1<br>for the printer.<br>Serial(1)/Parallel(1) sets Port 1 (serial, 25-pin port) for<br>the computer, Port 2 (parallel, 25-pin port) for the<br>printer.<br>Serial(2)/Parallel(1) sets Port 3 for the computer, Port 2<br>for the printer. |
|                 | All three ports cannot be assigned simultaneously. Port 2<br>can never be assigned to the computer.                                                                                                    |
| Keyboard        | USASCII specifies that the US keyboard is in use. Select<br>another setting if you're using a national language option<br>keyboard other than USASCII. See Appendix B to see<br>illustrations of international keyboards available for the<br>terminal.                                                                                                    |
| Terminal Id     | Identifies the terminal for computer applications. Type in<br>the setting you need for your task.                                                                                                    |
| Language        | ENGLISH specifies the national language the terminal is<br>currently operating in. Select the national language option<br>you intend to use.                                                                                                    |
| Local Echo      | ON specifies that the characters you type are both<br>displayed on the screen and sent to the host computer;<br>OFF specifies that the typed characters are not displayed<br>on the screen but are sent to the computer (although most<br>computers echo them back to the screen).                                                                                                    |
| Caps Lock       | ON makes all characters uppercase letters; OFF lets you<br>choose upper or lower case letters using the (Caps) key.                                                                                                    |

**Table 2-2. Terminal Configuration Menu Selections** 

| Menu Field                | <b>Description</b>                                                                                                    |
|---------------------------|----------------------------------------------------------------------------------------------------|
| Start Col                 | Under certain conditions, the terminal ignores any                                                                                                    |
|                           | characters to the left of the start column you specify in this<br>field.                                                                                                    |
| Bell                      | ON enables the bell to sound when the cursor nears right<br>margin, OFF disables it.                                                                                                    |
| X <sub>mit</sub> Frctn(A) | NO or YES. Specifies whether escape code functions are<br>executed at the terminal or transmitted to the host<br>computer.                                                                                                    |
| SPOW(B)                   | NO or YES. Specifies whether or not spaces entered at the<br>keyboard write over (erase) existing characters.                                                                                                    |
| InhEolWrp(C)              | YES specifies that the characters you type automatically<br>wrap to the next line after the right margin is reached; NO<br>inhibits end-of-line wrap.                                                                                                    |
| Line/Page(D)              | Specifies whether a line or a page of data is transmitted<br>when the terminal is in Block mode.                                                                                                    |
| InhHndShk(G)              | Determines the type of handshaking to be used when<br>transferring blocks of data to a computer.                                                                                                    |
| Inh $DC2(H)$              | NO or YES. Determines the block transfer handshaking<br>method.                                                                                                    |
| BlkXfer Trigr             | Block transfer trigger. DC1 specifies that only DC1 is<br>recognized as the block transfer character. DC4 specifies<br>that only DC4 is the block transfer character. BOTH<br>specifies that both DC1 and DC4 are recognized as block<br>transfer characters. |
| $\rm Esc \; Xfer(N)$      | Controls the transfer of escape sequences to a printer.                                                                                                    |
| FormsBufSize(256x)        | Selects the amount of terminal memory allocated to forms<br>cache, which decreases available display memory $(HP)$<br>$700/98$ only).                                                                                                    |

**Table 2-2. Terminal Configuration Menu Selections (continued)** 

| Menu Field          | Description                                                                                                    |
|---------------------|----------------------------------------------------------------------------------------------------|
| Fld Separator       | Specifies the field separator character the terminal<br>transmits at the end of each protected field in Block mode<br>when you press (Enter). |
| BlkTerminator       | Specifies the block terminator character the terminal<br>transmits at the end of a transfer operation.                                        |
| Return $&=$ ; Enter | Specifies whether or not the (Return) key functions as the<br>[Enter] key.                                                                    |
| ReturnDef           | Specifies the definition of the (Return) key.                                                                                                 |
| Tab $\&=$ ; Spaces  | Specifies whether or not the (Tab) key generates ASCII                                                                                        |
|                     | space codes for applications requiring this function. For<br>normal HP operation, use the NO setting.                                         |
| NumPad Tab $&=$ ;   | Sets the (Tab) key on the numeric keypad to function as<br>either (Tab), (Enter) or (Return).                                                 |
| Term Mode           | HP, EM100, EM52 or EM220. Select the mode for your<br>application.                                                                            |
| Decimal Type        | Specifies whether the US (.) or European (,) decimal<br>notation is used (HP 700/98 only).                                                    |
| Imp Dec Digits      | Specifies the number of places to the right of the decimal in<br>an implied decimal field (HP 700/98 only).                                   |
| Transmit            | Specifies whether you want all fields or only those fields                                                                                    |
|                     | which you have modified to be transmitted from a form                                                                                         |
|                     | (HP 700/98 only).                                                                                                    |
| Print               | Specifies whether you send all of a form or only the                                                                                          |
|                     | unprotected and transmit-only fields to a printer.                                                                                            |

**Table 2-2. Terminal Configuration Menu Selections (continued)** 

## **Datacomm Configuration Menu**

Make menu selections as described in this section to allow your terminal and computer to *talk* to each other.

- **Press (System), then config keys** to display the labels for available menus.
- **Press datacomm config to display the Datacomm Configuration menu.**
- To make your selections, see "Entering Field Values on Menus" at the beginning of this chapter.

#### DATACOMM CONFIGURATION

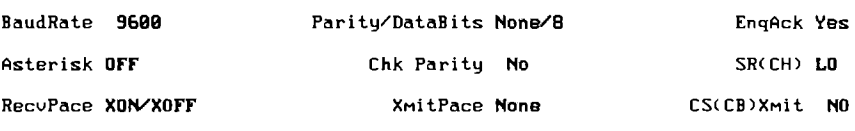

**Figure** 2-3. **Datacomm Configuration Menu (Default Values Shown)** 

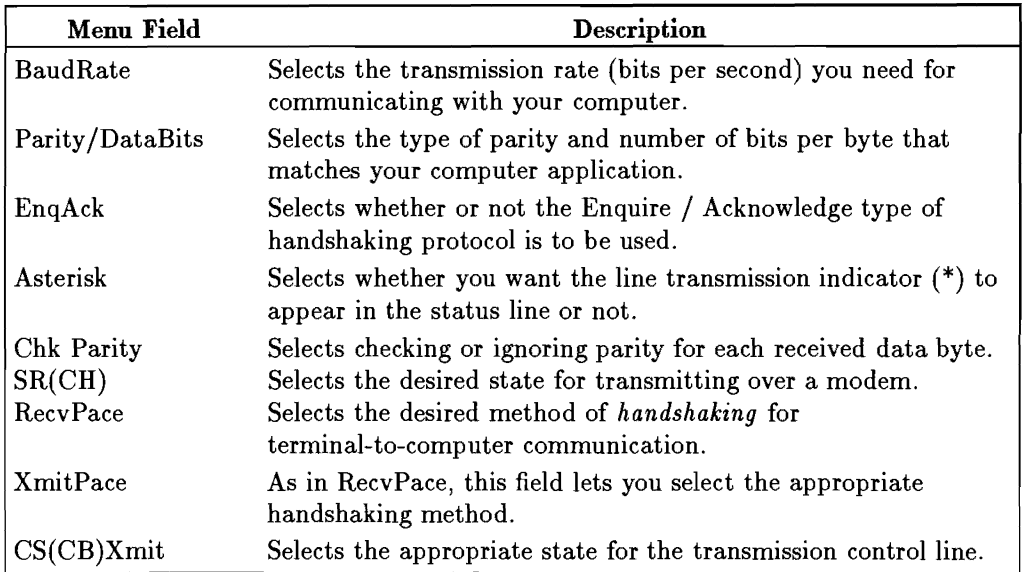

#### **Table 2-3. Datacomm Configuration Menu Selections**

## **External Device Configuration Menu**

Make menu selections as described in this section to allow your terminal to communicate with your printer.

- Press (System), then config keys to display the labels for available menus.
- Press (System), then ext dev config to display the External Device Configuration menu.
- To make your selections, see "Entering Field Values on Menus" at the beginning of this chapter.

#### EXTERNAL DEUICE CONFIGURATION

 $\pmb{\cdot}$ 

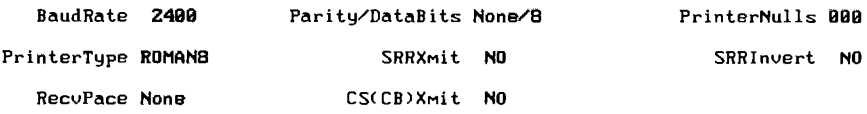

**Figure 2-4. External Device Configuration Menu (Default Values Shown)** 

| Menu Field      | Description                                                        |
|-----------------|--------------------------------------------------------------------|
| <b>BaudRate</b> | Selects the transmission rate (bits per second) you need for       |
|                 | communicating with your printer.                                   |
| Parity/DataBits | Selects the type of parity and number of bits per byte that        |
|                 | fits your printer application. Datacomm/                           |
| Printer Nulls   | Selects the number of null codes to be transmitted to a            |
|                 | printer after each ASCII control code.                             |
| Printer Type    | Select EXT ROMAN or ROMAN 8 to specify how your                    |
|                 | printer handles national characters. Consult your printer's        |
|                 | manual to determine the appropriate setting.                       |
| SRRXmit         | Specifies the control line for transmitting data.                  |
| SRRInvert       | When SRRXmit is set to YES, specifies whether or not the           |
|                 | true state of the control line is inverted from $+12V$ to $-12V$ . |
| Xmit Pace       | Specifies the type of handshaking protocol to be used              |
|                 | between the terminal and printer.                                  |
| $CS(CB)$ Xmit   | Selects the appropriate state for the transmission control         |
|                 | line.                                                              |

**Table 2-4. External Device Configuration Menu Selections** 

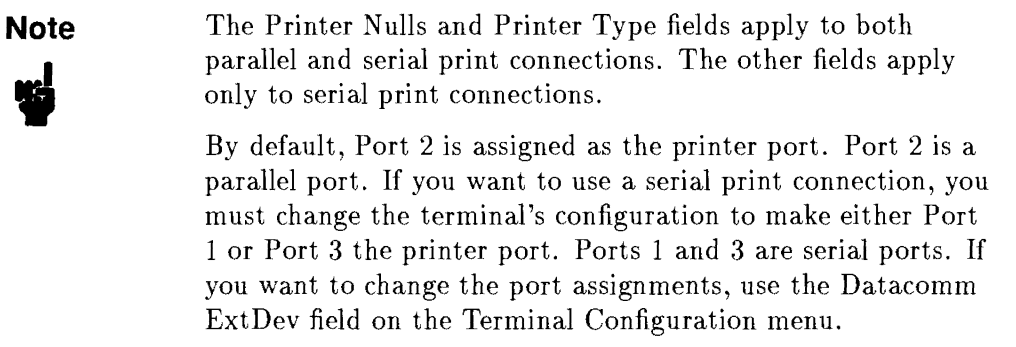

 $\overline{\phantom{a}}$ 

## **Using the Terminal**

## **Screen Display**

The following illustration shows what appears on the screen when you turn the terminal on.

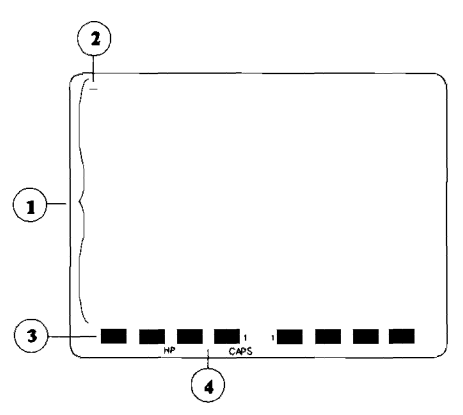

**Figure 3-1. Initial Screen Display** 

- 1) Your Work Area 2) Cursor 3) Function Key Labels 4) Status Line
- **Your work area.** Lines 1 through 24 display your work area, where letters and symbols appear as you type them on the keyboard.
- **The cursor.** A blinking underline or box that shows where the next letter you type will appear.
- **Function key labels.** Lines 25 and 26 display labels that identify the functions that keys Fl through F8 currently perform.
- **The status line.** Line 27 is the status line. Indicators tell which of several operating states are currently active.
## **Screen Labels for Function Keys**

The eight function key labels tell what tasks the corresponding eight function keys currently perform. An uppercase label indicates a performable task. An asterisk in a label tells you it is active (more than one function at a time can be active). A lowercase label indicates that pressing the corresponding function key displays another label set. The two numbers between the labels F4 and F5 tell where the cursor is: the first number is the row, the second is the column.

### **Status Line Indicators**

The status line displays these indicators:

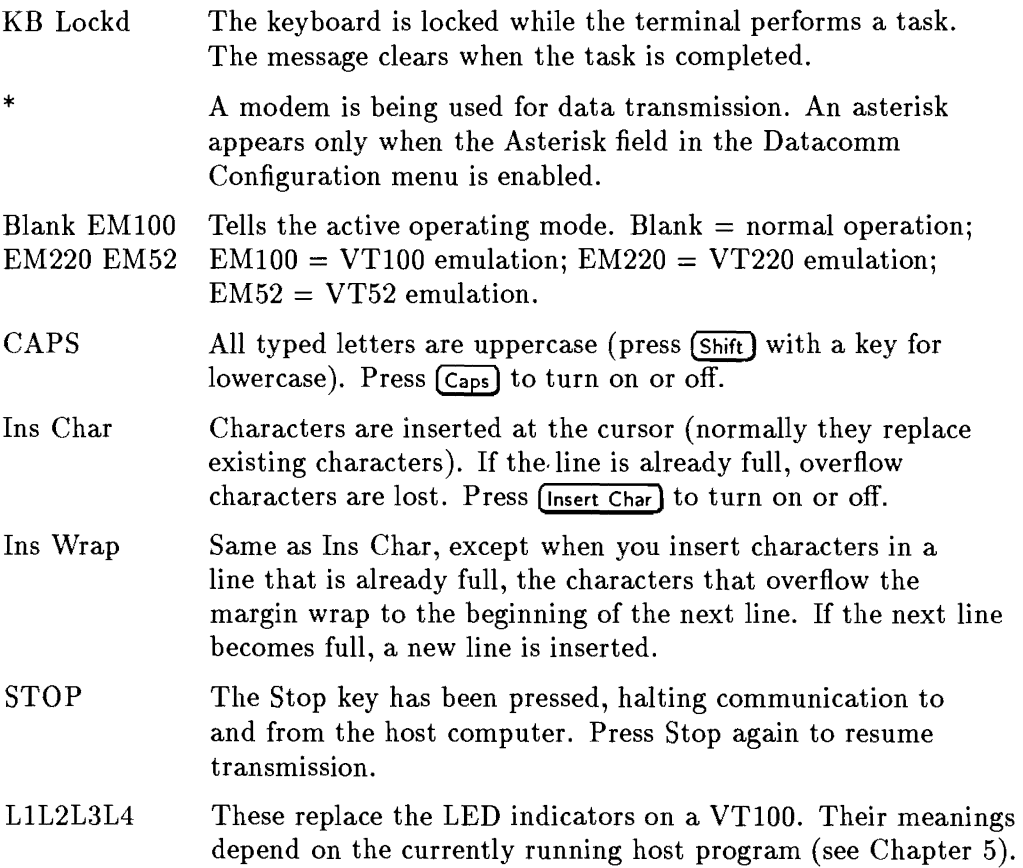

# **The Keyboard**

The terminal's keyboard consists of several groups of keys. This section describes the functions of the keys in each group.

## **Typewriter Keys**

The typewriter keys function like a standard typewriter. The keys include capital and small letters, numbers, punctuation marks and commercial symbols. Several typewriter keys perform special tasks. Those tasks are described in the following table.

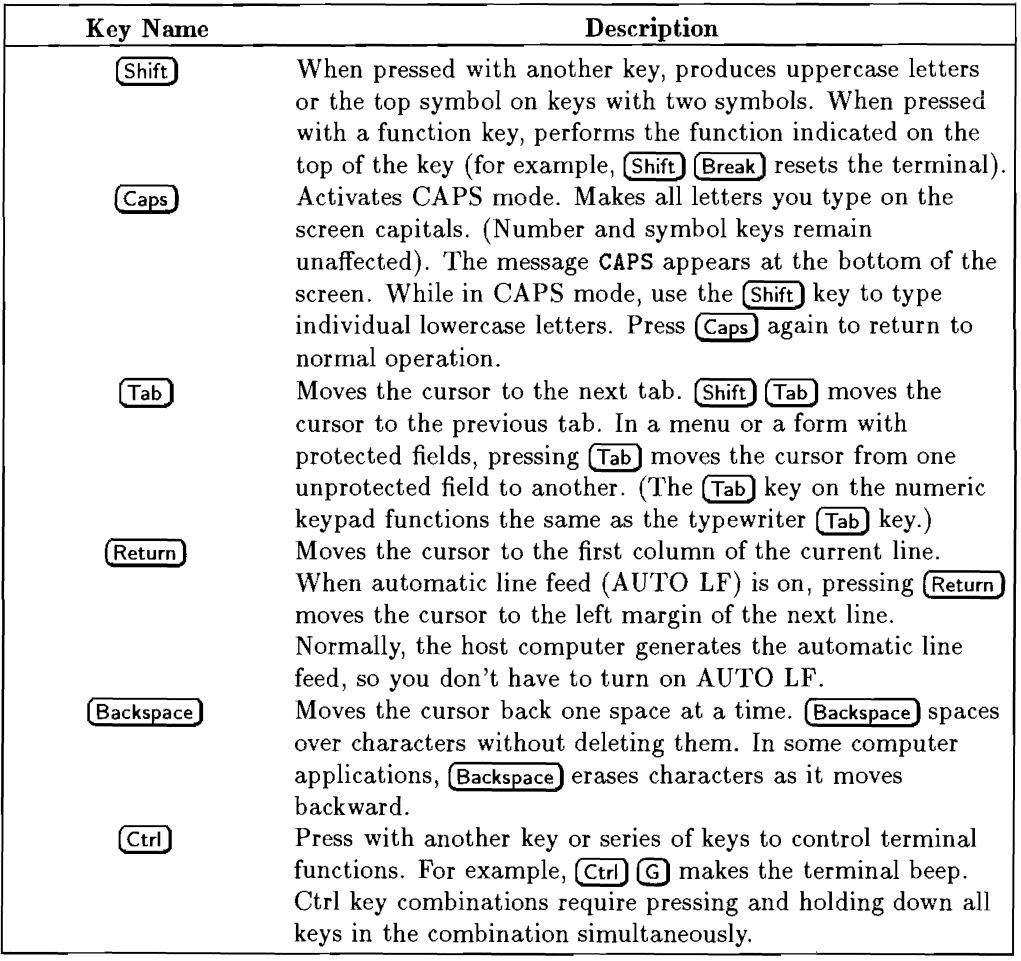

### **Table 3-1. Special Keys on the Typewriter Keypad**

**Table 3-1. Special Keys on the Typewriter Keypad (continued}** 

| <b>Key Name</b> | Description                                                                                                    |
|-----------------|----------------------------------------------------------------------------------------------------|
| Extend Char]    | Press and hold down as you press a character key to display<br>a character from the extended character set (Figure 3-3). the<br>message Ext Char appears in screen status line. The<br>extended characters and symbols are from national languages<br>other than English. To type an accented character, first press<br>the desired accent (the $\Box$ , $\Box$ ), $\Box$ ), $\Box$ ) and $\Box$ keys are<br>accents), then press the vowel you want accented. |

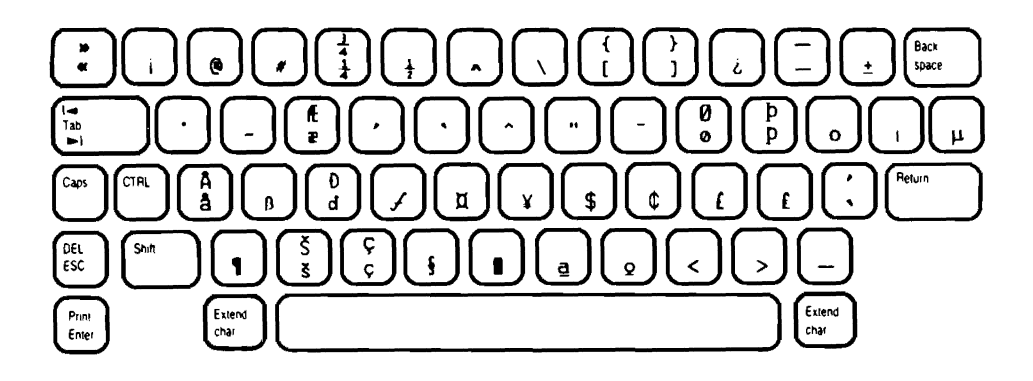

**Figure 3-2. Extended Character Set** 

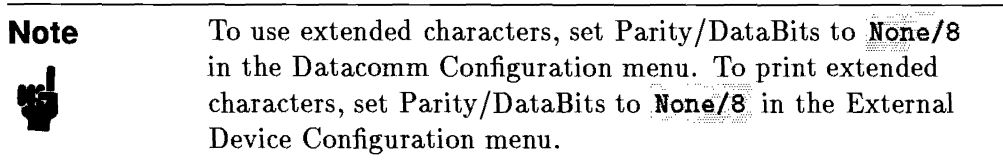

## **Numeric Keypad**

The numeric keypad, located at the lower-right of the keyboard, contains number and symbol keys arranged like an adding machine or calculator. The numeric keypad generates other characters in EM100, EM52 and EM220 Modes. For more information on the other characters you can generate, refer to Chapter 5.

## **Display Control Keys**

Use the Display Control keys to move the cursor around the screen or bring a different portion of your data onto the screen.

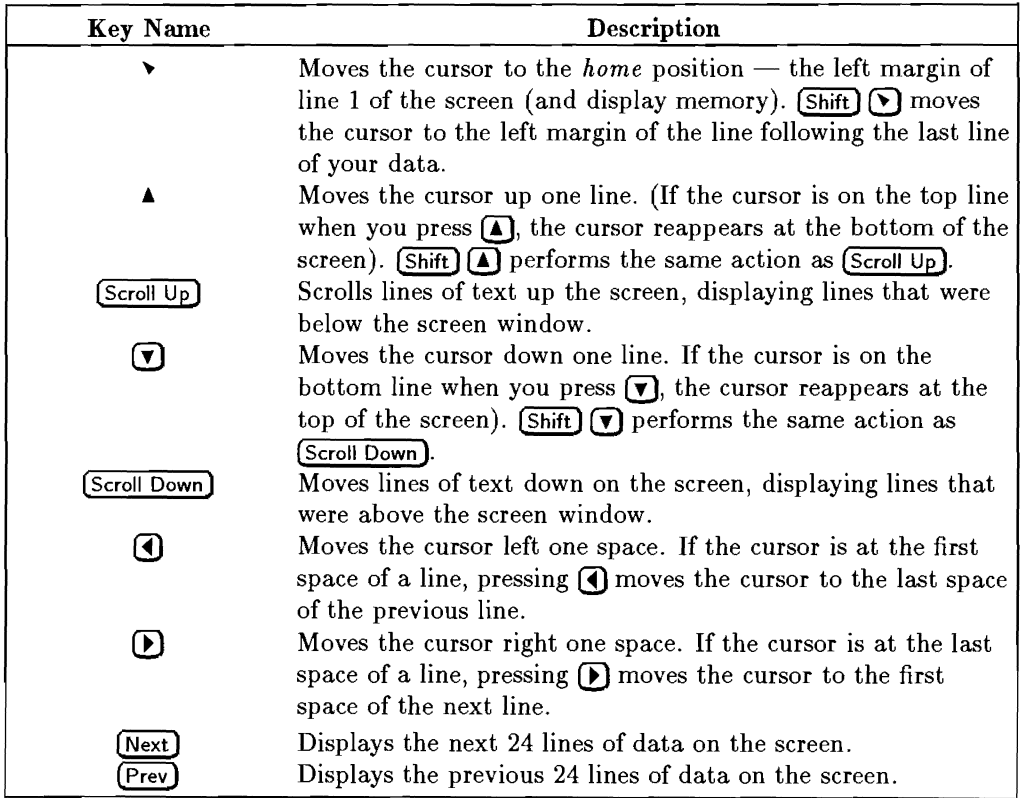

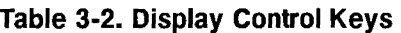

## **Editing Keys**

The terminal has editing capabilities that allow you to modify data on the screen.

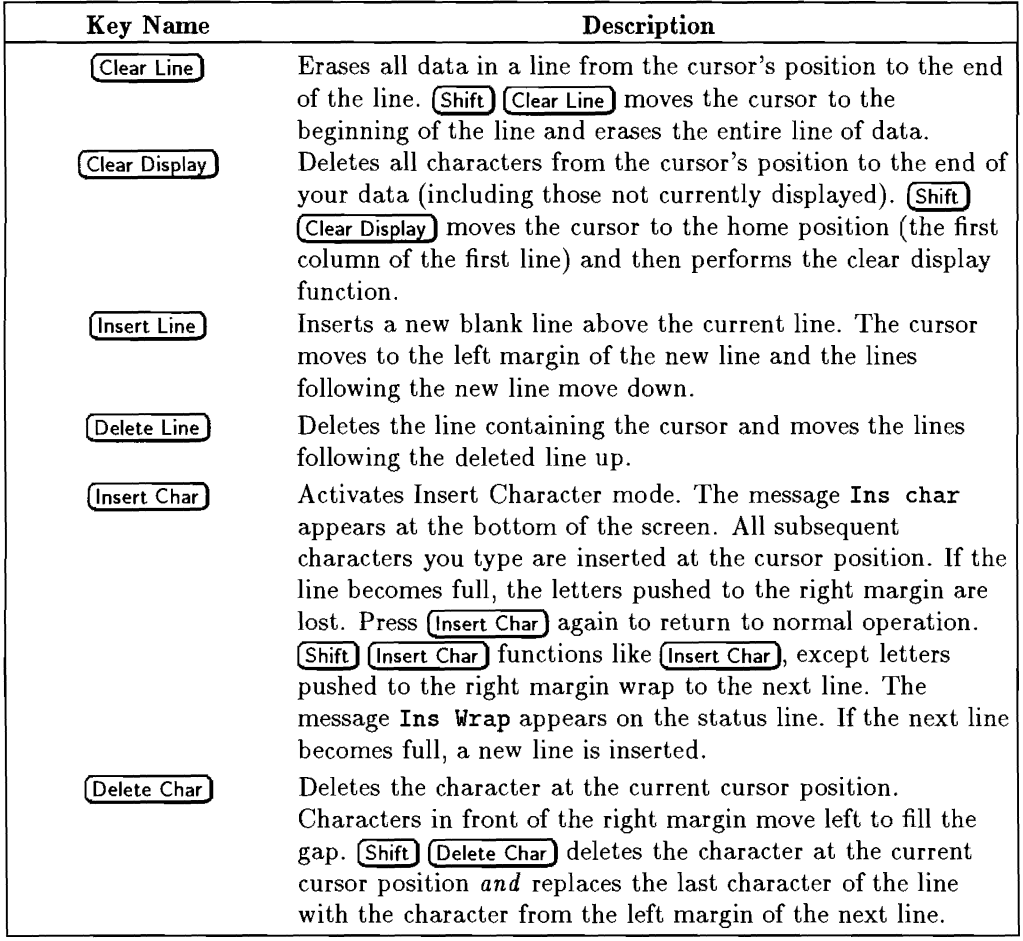

#### **Table 3-3. Editing Keys**

## **Terminal Control Keys**

Two keys control specific terminal functions: Break and Stop.

| <b>Key Name</b>                      | <b>Description</b>                                                                                                    |
|--------------------------------------|----------------------------------------------------------------------------------------------------|
| Break]                               | Sends a break signal to the computer, which usually ends the<br>application currently running. (Shift) (Break) performs a soft<br>reset of the terminal. (Ctrl) (Shift) (Break) performs a hard reset<br>of the terminal. (Ctrl) (Break) causes a break of about 2<br>seconds. For more information on resetting the terminal,<br>refer to "Resetting the Terminal" in Chapter 6.                                                  |
| $\underline{\text{Stop}}$            | If the RecvPace field on the Datacomm Configuration menu<br>is set to XON/XOFF, pressing this key temporarily prevents<br>the terminal from receiving data from a remote computer.<br>(Ctrl) (Stop) initiates a break in transmission to and from the<br>host computer.                                                                                                    |
| $\left(\overline{\text{Esc}}\right)$ | Use in combination with other characters to control terminal<br>operations. (Esc) key combinations (escape sequences) are<br>used to control the terminal by a computer program. Consult<br>the HP700/96 HP700/98 Reference Manual (HP Part<br>Number 5959-5072) for details on escape sequence<br>programming. (Shift) (Esc) sends a DELETE character to the<br>host computer. Its meaning depends on the application<br>program. |
| Enter                                | Sends a block of data to the host computer when the terminal<br>is operating in Block mode. (Shift) (Enter) prints all your data,<br>including the text on the screen and in screen memory.                                                                                                    |

**Table 3·4. Terminal Control Keys** 

### **Function Keys**

The function keys provide control of many important terminal operations. Chapter 4 describes how to access these operations. Two keys provide access to the function keys.

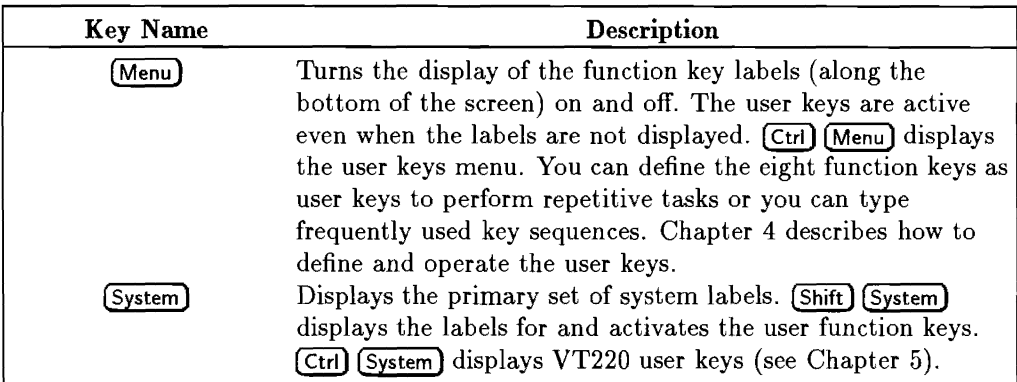

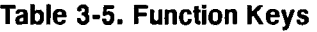

### **Print Key**

The  $(\overline{Print})$  key lets you print the contents of display memory on a printer.

## **Using the Terminal with a Printer**

This section describes how you can print a hardcopy of what is on your terminal screen.

### **Configuring the Terminal**

Terminal-to-printer communications must be properly configured so that the terminal can correctly transmit data.

You select the proper operating characteristics by choosing a setting for the Datacomm/ExtDev field on the Terminal Configuration menu and appropriate fields of the External Device Configuration menu. Refer to Chapter 2 for information on these settings and menus.

### **Selecting the Printer as the Destination**

The destination is the "to" device for a data transfer. Selecting the printer as the "to" device allows data to be sent to it from the screen.

To select a printer as the "to" device:

- 1. Press (System), then press device control.
- $2.$  Press TO EXT DEV.

This specifies a printer as the destination. (TO DESPLAY, which sets the terminal screen as the destination for data, functions only when the terminal is in Record mode.)

## **Logging Data**

Data logging causes data entered from the keyboard or received from the host computer to be sent automatically to the "to" device (a printer, for example). To activate data logging, press device modes, then press LOG BOTTOM or LOG TOP. Pressing the key again deactivates the function.

#### **Log Top**

The top line of data in display memory is sent to the printer as it rolls off the top of memory.

**Log Bottom.** When the cursor moves to a new line, the previous line prints on the printer.

## **Screen Copy**

To copy data that is currently on the screen, use the device control function keys (refer to "Device Control Labels" in Chapter 4) or the [Print) key (refer to "Terminal Control Keys" earlier in this chapter).

To use the function keys, press  $(s_{ystem})$ , then device control. Choose the function you want by pressing the appropriate function key shown in the following list:

- Press **COPY/ALL** to copy all the data from the line containing the cursor to the last line of data in memory.
- Press **COPY PAGE** to copy all the data from the line containing the cursor to the last line displayed on the screen.
- **Figure 1.1 Press COPY LINE** to copy the line containing the cursor.
- Press **ADVANCE PAGE** to make the printer skip to the top of the next page.
- Press **ADVANCE .LINE** to make the printer skip a line.

*Using The Print Key.* If the terminal is set for local mode, pressing (Shift) (Print) copies the contents of memory to the printer.

**Note** 

**9** 

Refer to the Print field in the Terminal Configuration menu (described in Chapter 2) for more information on how the print function works.

# **Function Keys**

# **What Are Function Keys?**

The eight function keys at the top of the keyboard perform the functions indicated by the eight corresponding labels displayed at the bottom of the screen.

**Uppercase labels** perform the indicated function. An asterisk appears in a label to show the function is active. Several labels in a set can be active at the same time. When two keys activate mutually exclusive functions, turning on one label removes the asterisk in the other.

**Lowercase labels** lead to other label sets, allowing you to cycle through all the functions available.

# **System Labels**

The System key displays the system function labels.

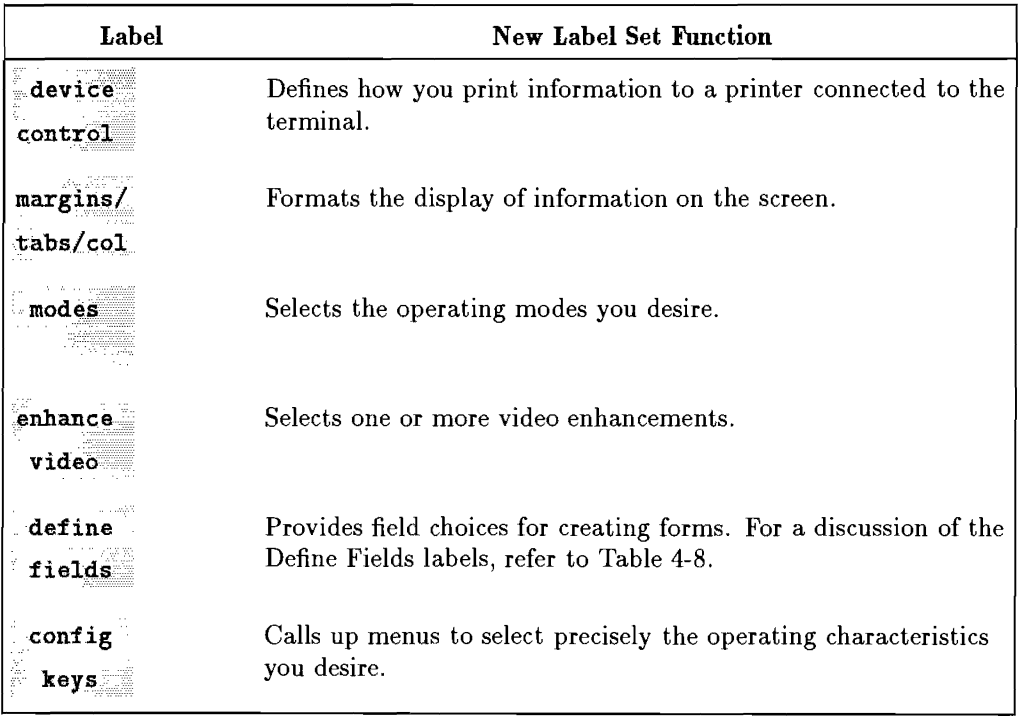

### **Table 4-1. System Labels**

## **Device Control Labels**

The device control labels that control printing functions are described below.

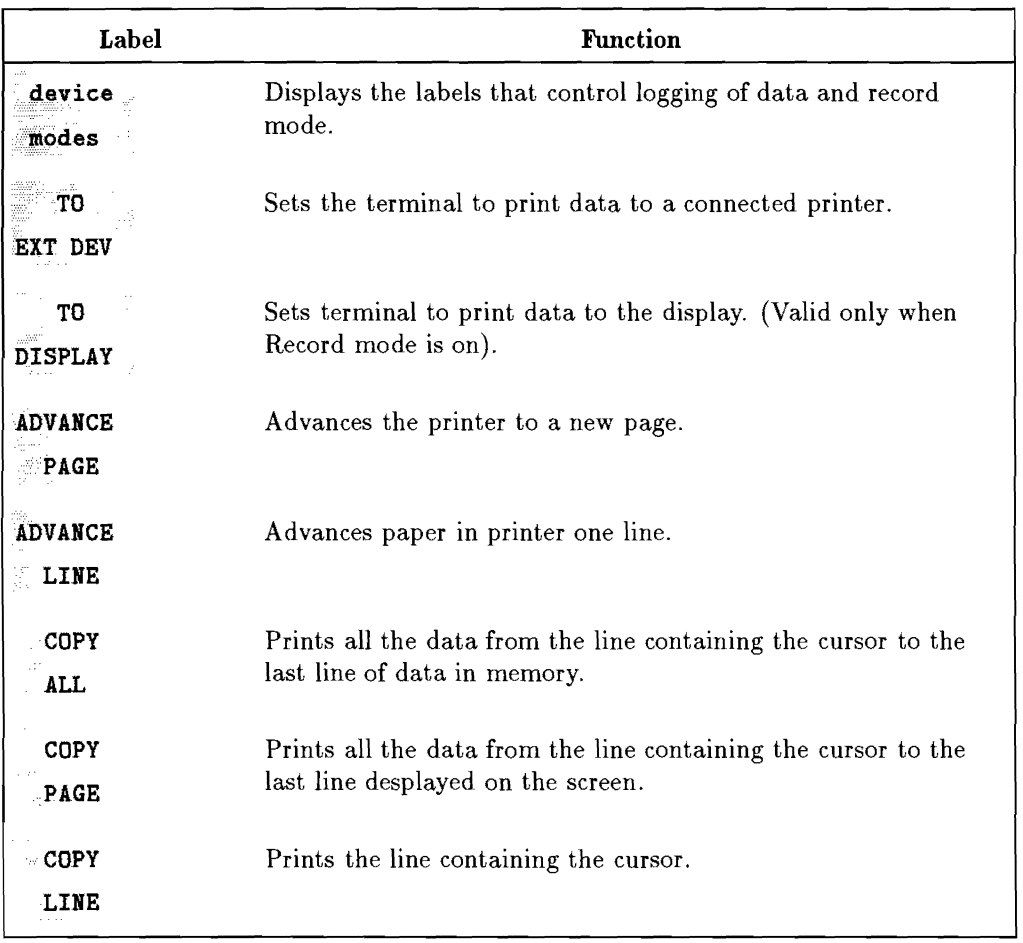

#### **Table 4-2. Device Control Labels**

## **Device Modes Labels**

You can automatically route information to a printer using the device modes set:

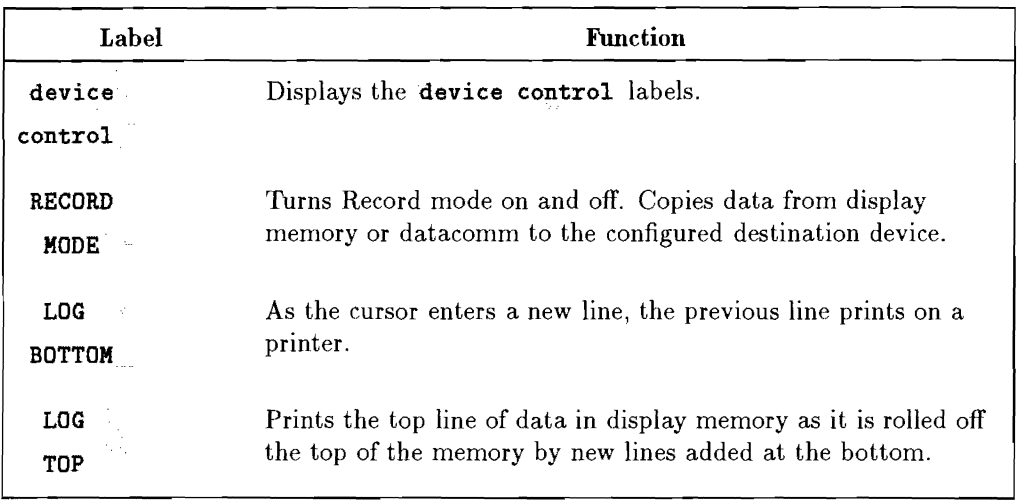

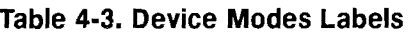

## **Margins, Tabs, and Column Labels**

This set of labels determines how the information on the screen is formatted.

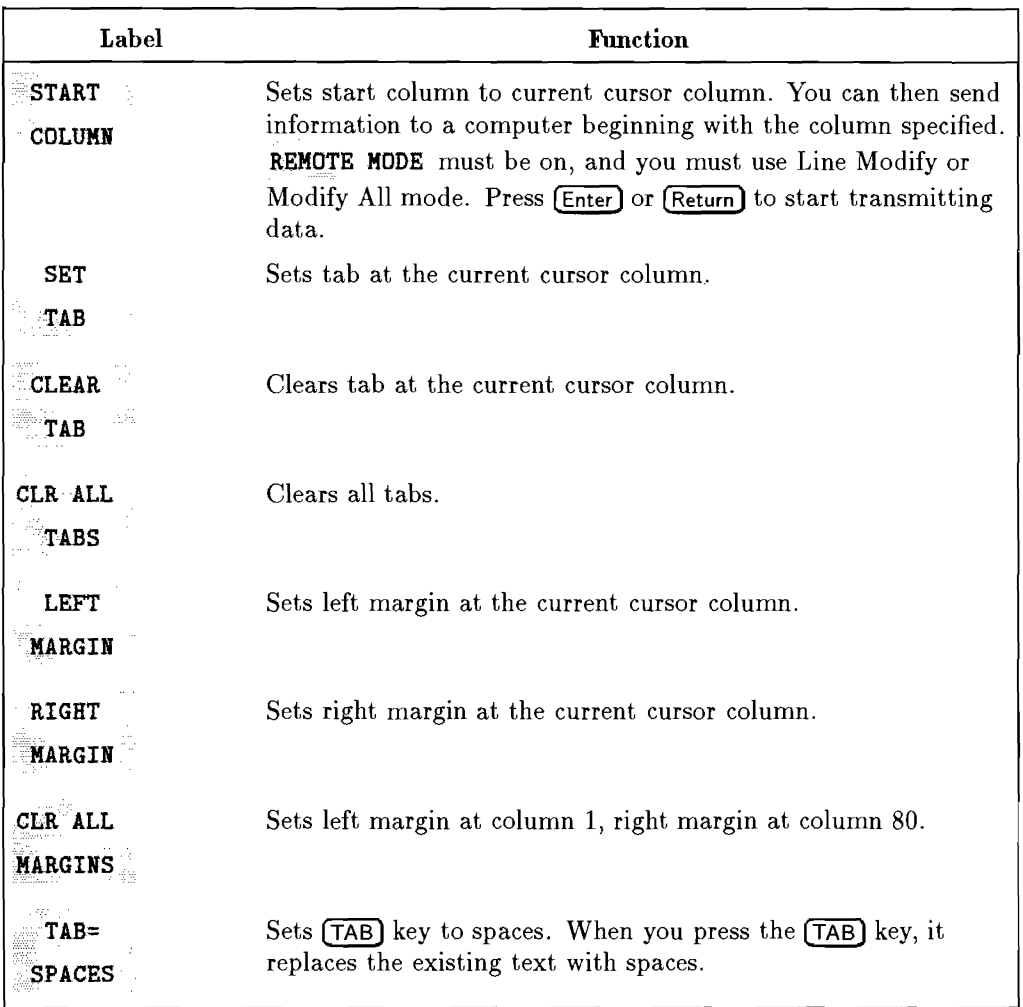

#### **Table 4-4. Margins, Tabs, and Column Labels**

## **Modes Labels**

The modes labels control many of the terminal's operating conditions.

| Label                   | <b>Function</b>                                                                                                    |
|-------------------------|----------------------------------------------------------------------------------------------------|
| LINE =<br><b>MODIFY</b> | Allows editing of a line of text without having to retype the<br>entire line. Operates only while Remote mode is active and<br>Block mode is off. To edit a line, press Line Modify, edit the<br>text, then press (Return) or (Enter) to transmit the edited line to<br>the computer (Line Modify automatically turns off). |
| MODIFY<br><b>ALL</b>    | Allows editing of the entire text. Modify All mode remains on<br>after you press the (Return) or (Enter) key. Press MODIFY ALL<br>again to exit Modify All mode.                                                                                                    |
| <b>BLOCK</b><br>MODE.   | In Remote mode operation, sends text to the computer all in<br>one block. Characters appear on the screen as you type them,<br>but are not transmitted to the computer until you press the<br>(Enter) key. When Block mode is off, the terminal transmits<br>characters to the computer as you type them.                   |
| <b>REMOTE</b><br>MODE   | Sets the terminal to operate "online" with the host computer.<br>Turning off Remote mode puts the terminal offline for Local<br>mode operation.                                                                                                    |
| SMOOTH<br>SCROLL        | Sets the display to scroll your information in an even flow,<br>rather than "jumping" the lines.                                                                                                    |

**Table 4-5. Modes Labels** 

| Label                         | <b>Function</b>                                                                                                    |
|-------------------------------|----------------------------------------------------------------------------------------------------|
| MEN ORY<br>LOCK               | <b>Dividending Dividending Internal Section:</b> To ensure against data loss when<br>memory is full, select Memory Lock while the cursor is in the<br>first screen line. When the end of memory is reached, the<br>keyboard locks, the terminal beeps and the message MEMORY<br>FULL appears on the screen. To continue entering text, press<br>[Return] to unlock the keyboard, then delete some text or turn<br>off Memory Lock.<br><b>Display Lock:</b> You can "freeze" data on the screen by turning<br>on Memory Lock in a line of text. All lines above the cursor's<br>current line become locked in place on the screen. Then enter<br>data normally. When the screen fills up, any further data<br>entered forces the first line of unfrozen text to scroll under<br>the frozen data. Lines scrolled off the screen are inserted into<br>memory immediately preceding the first frozen line. |
| DISPI AV<br>EN BIO CONSUL LES | Allows you to enter control characters on the screen without<br>having the terminal perform the control operations indicated<br>(carriage return and linefeed are displayed and executed).                                                                                                    |
|                               | Sets the terminal to advance the cursor to the next line when<br>you press (Return), which normally places the cursor at the<br>beginning of the current line.                                                                                                    |

**Table 4-5. Modes Labels (continued)** 

 $\mathbf{r}$ 

## **Enhance Video Labels**

The enhance video labels give the keyboard control of the available video enhancements.

| Label                         | <b>Function</b>                                                                                                    |
|-------------------------------|----------------------------------------------------------------------------------------------------|
| define<br>fields              | Displays the define fields labels for creating forms.                                                                                                    |
| <b>SET</b><br><b>ENHANCMT</b> | Activates the currently selected state (either on or off) for every<br>enhancement. Use to enable or disable any enhancement.                                                                                                    |
| <b>SECURITY</b><br>VIDEO      | Inhibits display of characters entered in this field. Use this key<br>to define password fields. When you type a password, the<br>characters display as blank spaces but the information is sent to<br>the computer. (Remote mode must be on.) |
| <b>INVERSE</b><br>VIDEO       | Changes dark background with bright characters to dark<br>characters on bright background or vice versa.                                                                                                    |
| <b>BLINK</b><br>VIDEO         | Causes the characters in the field to blink on and off.                                                                                                    |
| UNDRLINI<br>VIDEO             | Underlines all characters, including blanks.                                                                                                    |
| HALF<br>BRIGI                 | Displays all characters in the field at half intensity.                                                                                                    |

**Table 4-6. Enhance Video Labels** 

# **Con'fig Keys Labels**

The functions corresponding to the config keys labels let you access the terminal's five configuration menus.

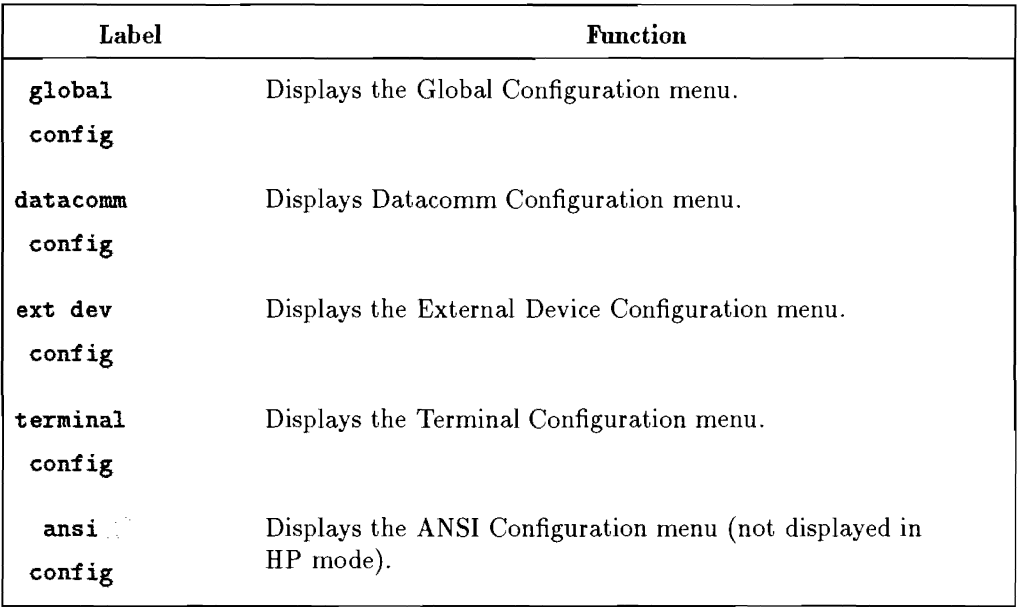

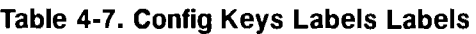

## **Format Mode**

This section describes the function key label sets that allow you to define fields using the keyboard (rather than escape sequences from a host computer program).

You use the define fields set to logically define fields within a form. Within this label set you access the define edits menu to let you define precisely the field edit characteristics you desire (see Figure 4-1 ).

### **Defining Fields**

You can use the label sets described in this section to define three field types: Protected Fields, Unprotected Fields and Transmit-Only Fields.

#### **Protected Fields**

When the terminal is in Format mode, it safeguards any information that occurs in a protected field. You cannot enter data into these fields. If you press a character key, the cursor advances to the next unprotected field before the terminal accepts the character. All areas that you do not explicitly define as either unprotected or transmit-only fields become protected fields.

#### **Unprotected Fields**

These fields accept data. The terminal positions the cursor to the next unprotected field under the following conditions:

- **•** you request the next field by pressing the  $(\text{Tab})$  key.
- you have entered a character in the last character position of the current field.
- **•** you attempt to enter data in a protected area.

#### **Transmit-Only Fields**

The information in these fields rarely changes. Each time you transmit data to the computer, the terminal sends this information, but it also retains a copy on the terminal screen in preparation for the next transfer. Thus, you need not fill in these fields on every form. (Common examples are today's date or the identification number of the keyboard operator who is filling out the forms.) Most cursor movements (such as those automatically generated by the terminal or your pressing the (Tab) key) skip transmit-only fields. To change the entry in a transmit-only field, you must move the cursor to the field by using the cursor-positioning keys.

## **Data Checking (HP 700/98 Only)**

Your terminal can test data entered at the keyboard to verify that it is either alphabetic or numeric. If an input character fails the test, the terminal gives a warning sound (beep), displays an error message indicating what type of data the field accepts, and locks the keyboard. Pressing the (Return) key clears the error condition. You may then enter the correct information.

To have the terminal perform edit checks, you must define fields with edit-checking capabilities.

### **Define Fields Labels**

You can use the define fields set to specify field types when designing a form.

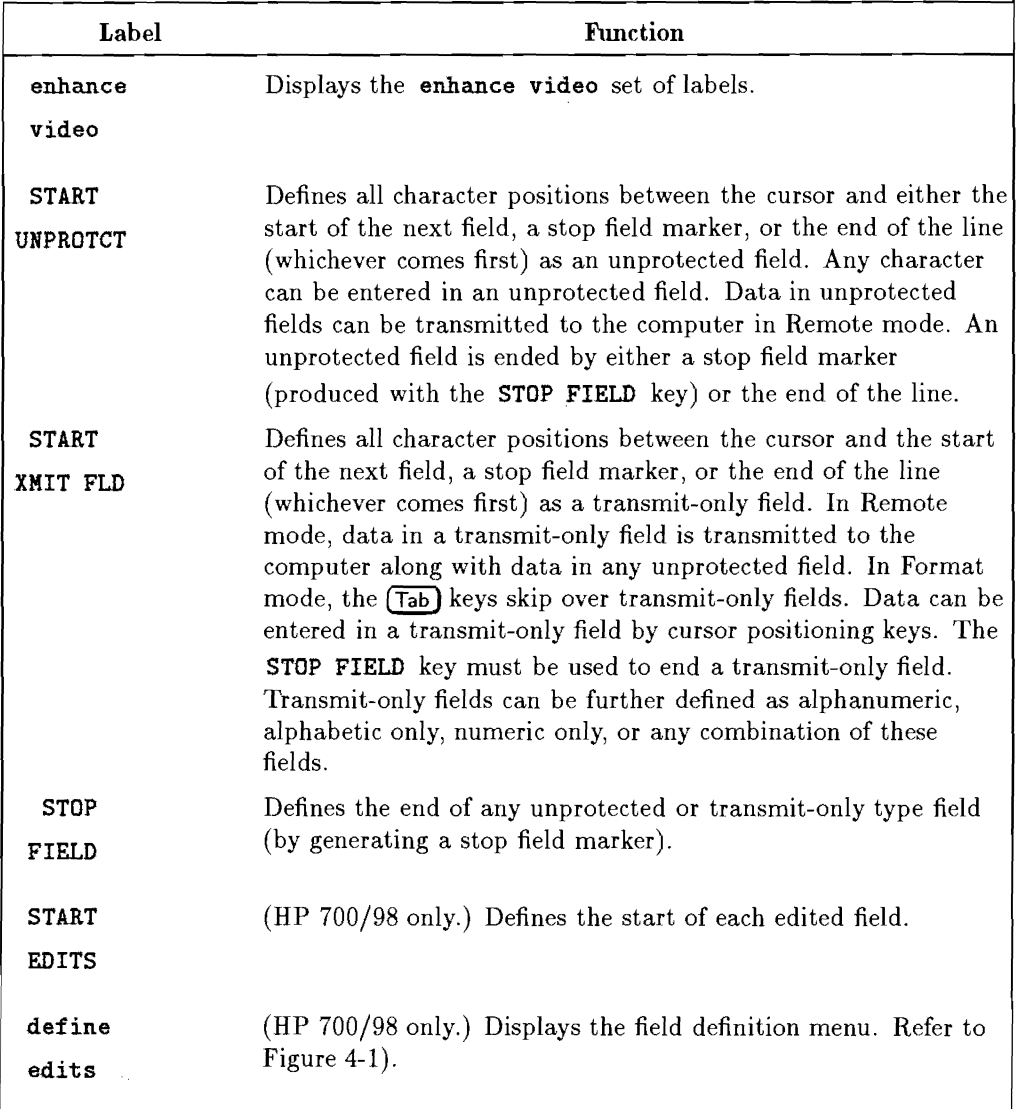

### **Table 4·8. Define Fields Labels**

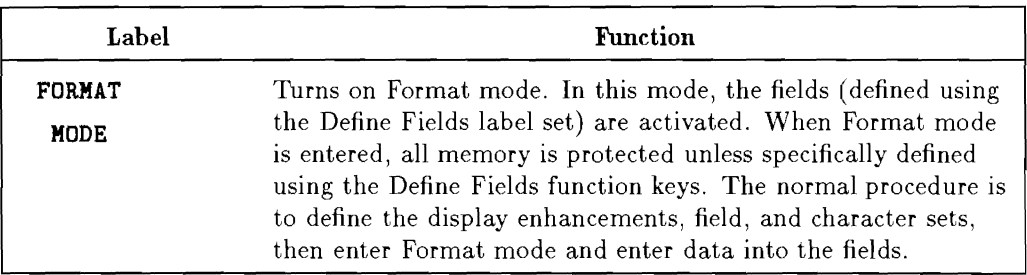

#### **Table 4-8. Define Fields Labels (continued)**

#### EDIT CHECKS

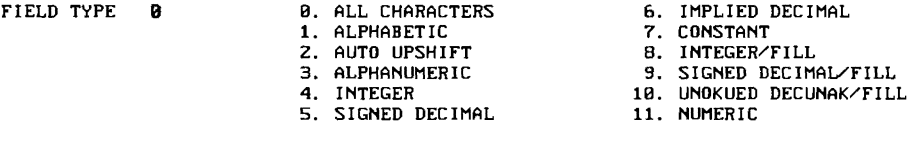

ATTRIBUTES OPTIONAL ND JUSTIFY ND TOTAL FILL REGULAR MDT

**Figure 4-1. Field Definition Menu (HP 700/98 Only)** 

## **Define Edits Labels (HP 700/98 Only)**

The labels are displayed along with the Field Definition menu.

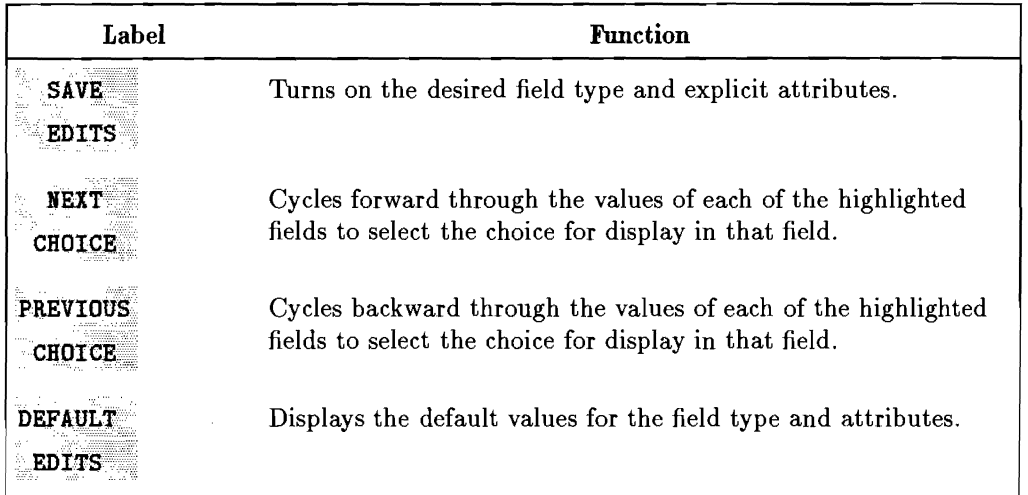

#### **Table 4-9. Define Edit Labels**

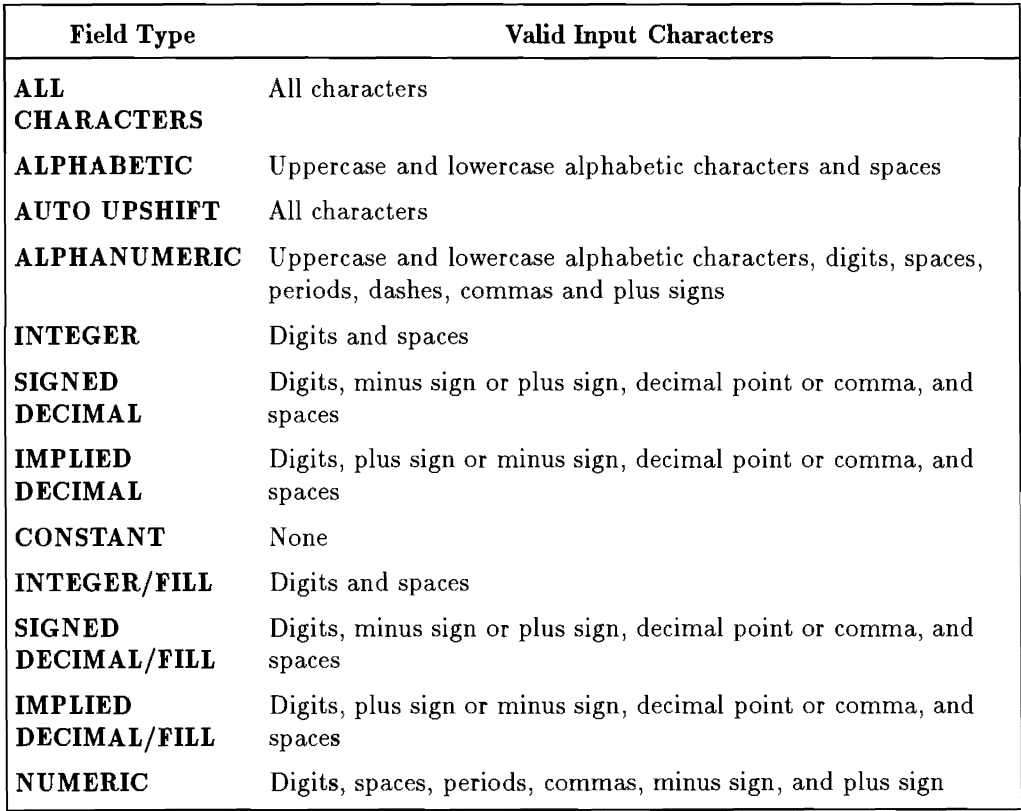

### Table 4-10. Attributes by Field Type (Field Definition menu}

## **User-Definable Function Keys**

You can define keys Fl through F8 to perform your own unique tasks. With the user-defined key feature, you can customize your terminal to suit many applications.

Until you enter your own definitions, the user-definable function keys have predefined default definitions.

## **Defining Keys F1 Through F8**

To define **(F1)** through **(F8)**, press the **Ctri**) and **(Menu)** keys together to display the definition menu (Figure 4-2).

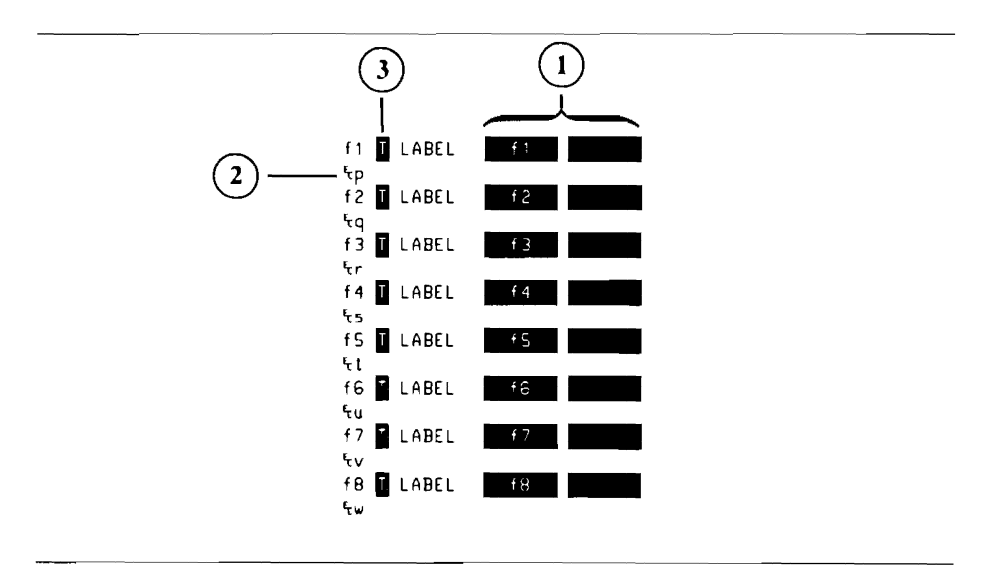

**Figure 4-2. User-Defined Key Menu** 

**1) Label Line 2) Definition Line 3) Type Field** 

You define three fields for each user key: the transmission *type character,*  the label, and the key definition itself. TYPE CHARACTER. This tells the terminal how to interpret your key definition. The three type characters are L, T and N:

- $\blacksquare$  L (local execution)-the terminal performs the function locally; nothing is transmitted to the computer.
- $\blacksquare$  T (transmit)-the terminal transmits the definition string to the computer; nothing happens locally.
- N (normal keyboard operation)-the terminal interprets the definition string as though you entered it directly from the keyboard. Position the cursor in the type field for key  $F1$ . Press NEXT CHOICE or PREVIOUS CHOICE until the desired selection is displayed in that field.

LABEL FIELD. Assign a label to each function key to remind you which function that key performs. The maximum label size is 16 characters: 8 characters in the label's upper half, and 8 characters in the label's lower half.

On the definition menu, the label field is in two 8-character blocks. The first block forms the upper half of the label; the second block, the lower half. The default labels for the keys are the titles "Fl" through "F8."

Position the cursor in the first block of the first key's label field and type the top half of your first label. Then type the bottom half of the label. DEFINITION FIELD. Position the cursor on the line below the label blocks. Now type the definition for the first user key. The definition can be up to 80 characters long.

Use DISPLAY FUNCTNS to enter keys that have special functions. When

**DISPLAY FUNCTNS** is on, the function of a special key is inhibited so that you can include the special key in your definition. The symbol for that special key appears in the definition line.

When you have finished defining keys  $F1$  through  $F8$ , press  $\sqrt{S}$  (system) to exit the definition menu and display the last set of function labels you used.

### **Using Your Newly-Defined Keys F1 Through FB**

You activate the user-defined keys F1 through F8 by pressing (Shift)+(System) to display the user-defined function key labels. Press a function key and your definition is executed.

# **ANSI Operation**

This chapter explains how to use your terminal in ANSI X3.64 operations. The features provided in ANSI X3.64 mode are in addition to the HP mode features already described in this book.

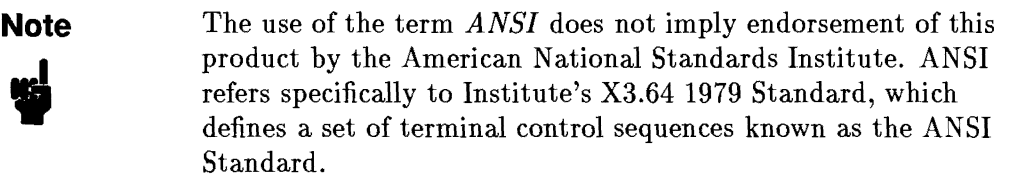

ANSI X3.64 operation implements control sequences from the ANSI Standard used by DEC terminals. Certain DEC private control codes are also implemented. This allows the terminal to run most applications written for the VTlOO, VT52 and VT220 terminals.

Three modes are available in ANSI X3.64 operation:

- **EM** EM 100 mode the terminal functions like a VT100 terminal when using software on a DEC computer system written specifically for the VTlOO.
- **EM220** mode the terminal operates like a VT220 terminal when using software for the VT220.
- **EM52** mode the terminal operates like a VT52 terminal when using software on a DEC system written for the VT52.

## **How to Select Operating Modes**

To choose the operating mode you want: in the Term Mode field of the Terminal Configuration menu.

1. Press (System), then config keys, then terminal config.

Terminal Configuration menu appears.

#### TERMINAL CONFIGURATION

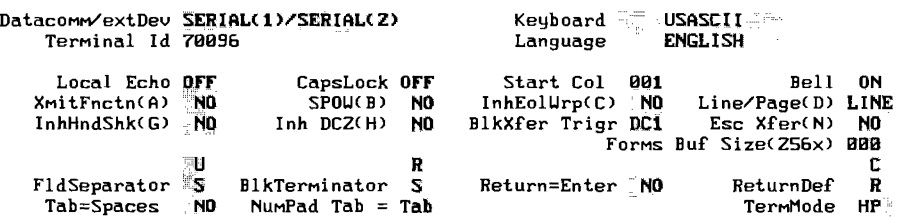

#### FORMAT MODE

Decimal Type US Imp Dec Digits Z Transmit ALL Fields Print Fields

#### **Figure 5-1. Terminal Configuration Menus (Default Values Shown)**

- 2. Use the  $\lceil \frac{1}{18b} \rceil$  or cursor control keys to position the cursor in the Term Mode field.
- 3. Press NEXT CHOICE or PREVIOUS CHOICE to display the desired setting. Choose EMlOO, EM52 or EM220 to operate in the emulation mode you

require.

4. Press SAVE CONFIG to enter the selected operating mode.

Pressing SAVE CONFIG also saves the selection in nonvolatile memory and returns the System labels to the screen.

When the operating mode is changed from HP to an emulation mode or vice versa, display memory is cleared. The screen is blank except for function key labels and status indicators and the cursor moves to the upper left-hand corner of the screen.

## **Configuring the Terminal for ANSI Operations**

Before using the terminal in EMlOO, EM52 or EM220 mode, you must check, and in some cases change, certain configuration settings.

Make sure your terminal is in Remote mode and that the datacomm is configured correctly for your system.

## **Using the ANSI Configuration Menu**

The ANSI Configuration menu allows you to tailor the terminal for specific application programs running on a standard DEC computer system.

To display the ANSI Configuration menu:

- **Example 1** Ensure that the terminal is currently operating in EM100, EM52 or EM220 mode (check the status line). If the terminal is in HP mode, change Modes by following the procedures described in the previous section.
- **Press (System), then config keys**, then ansi config to display the ANSI Configuration menu shown in Figure 5-2. Settings made in this menu apply to EMlOO, EM52, and EM220 mode operations.

#### ANSI CONFIGURATION

| Multipage<br>cursor Off<br>Shift Lock<br>Control Codes<br><b>EM100 ID</b><br>Print Area                                                                                                    | N0<br>NO.<br><b>ND</b><br>7 Hit<br>EMZZ8<br>Full Screen | Backspace Def (Unshft/shft) Backspace/Del<br>User Features Locked<br>User Defined Keys Locked<br>Numeric Mode Keypad<br>Normal Mode Cursor Keys<br>Print Terminator = $FF$ | NO<br>DM<br>23Y<br>YES<br>N0<br>Nat'l Character Set |
|----------------------------------------------------------------------------------------------------|---------------------------------------------------------|----------------------------------------------------------------------------------------------------|-----------------------------------------------------|
|                                                                                                    |                                                         | Ansuerback = All and the state of the state of the state of the state of the state of the state of the state o                                                             | M <sub>0</sub>                                      |
|                                                                                                    |                                                         | Conceal Answerback "Clear All Tabs ESet 8 Column Tabs                                                                                                    |                                                     |
|                                                                                                    |                                                         |                                                                                                    |                                                     |
| $\mathbf{T} = \mathbf{T} + \mathbf{T} + \mathbf{T$<br>1234567890123456789012345678901234567890123456789012 |                                                         |                                                                                                    |                                                     |

**Figure 5-2. ANSI Configuration Menu (Default Values Shown}** 

Refer to Chapter 2 for how to enter field values on menus.

The ANSI Configuration menu allows you to define the following fields:

| <b>Menu Field</b>              | Description                                                                                                    |
|--------------------------------|----------------------------------------------------------------------------------------------------|
| Multipage                      | Specifies the amount of display memory available. NO<br>indicates that subsequent applications use a single page<br>of memory (24 lines). YES indicates that all available<br>memory is used.                                                                                                    |
| BackspaceDef<br>(Unshift/Shft) | Defines (Backspace) key functions for use in software<br>applications. BackSpace/Del indicates that when<br>(Backspace) is pressed by itself, it will function as a<br>normal (Backspace) key. (Shift) (Backspace) provides a<br>DELETE key function.                                                                                                    |
| Cursor OFF                     | YES turns off the cursor; NO allows it to display<br>normally.                                                                                                    |
| User Features Locked           | YES prevents user convenience features from being<br>changed by the computer. This setting lets you lock in<br>these features so they can only be changed from the<br>keyboard: auto repeat, smooth scroll, inverse<br>background, tab stops, and keyboard lock. NO lets the<br>computer change these features in a software application.                                                                                                    |
| Shift Lock                     | Affects (Caps) key operation. NO sets (Caps) to function<br>normally, that is, it locks the alphabetic keys to<br>uppercase without affecting the number and symbol<br>keys. YES selects another function for the (Caps) key:<br>alphabetic keys still generate uppercase characters, but<br>number and symbol keys generate the top character<br>shown on the key. When YES is active, you can access<br>the lowercase alphabetic keys and the bottom characters<br>on number or symbol keys by pressing the (Shift) key. |
| User Defined Keys<br>Locked    | YES prevents a host computer from changing<br>user-defined key definitions with software applications.<br>NO lets the host computer change the definition.                                                                                                    |

**Table 5-1. ANSI Configuration Menu** 

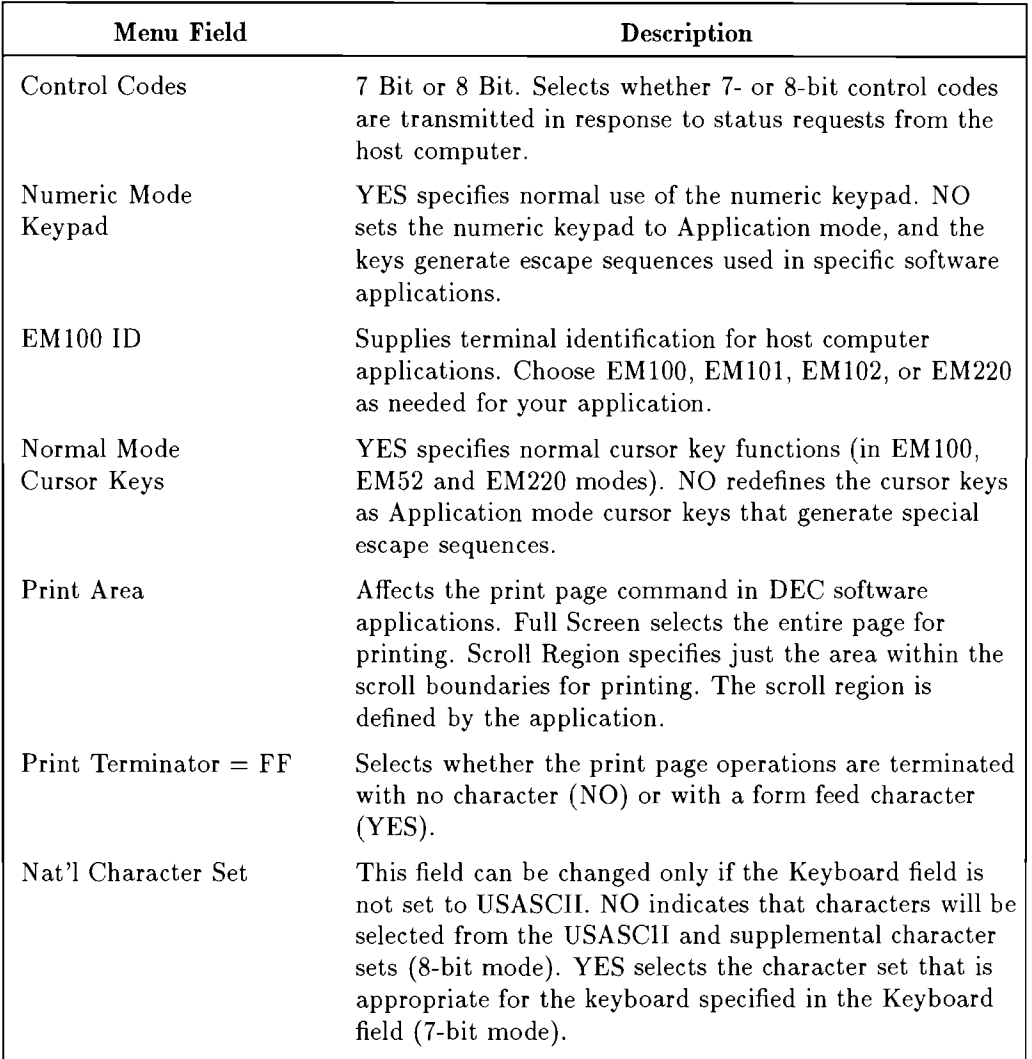

### **Table 5-1. ANSI Configuration Menu (continued)**

| Menu Field  | Description                                                                                                    |
|-------------|----------------------------------------------------------------------------------------------------|
| Answer Back | Certain ANSI applications require a message for<br>response from a host computer enquiry. You can enter a<br>message in this field up to 30 characters long. $(C \text{tr})$<br><b>Break</b> ) sends the message from the keyboard.) The first<br>character typed in the field clears the old message and |
|             | starts a new one. Press DISPLAY FUNCTIONS to enter<br>control characters into the message, where they are<br>displayed as the appropriate symbols. (Remember to<br>press DISPLAY FUNCTIONS again to turn off Display<br>Functions mode, which allows the keys to generate<br>normal characters.)          |

**Table 5-1. ANSI Configuration Menu (continued)** 

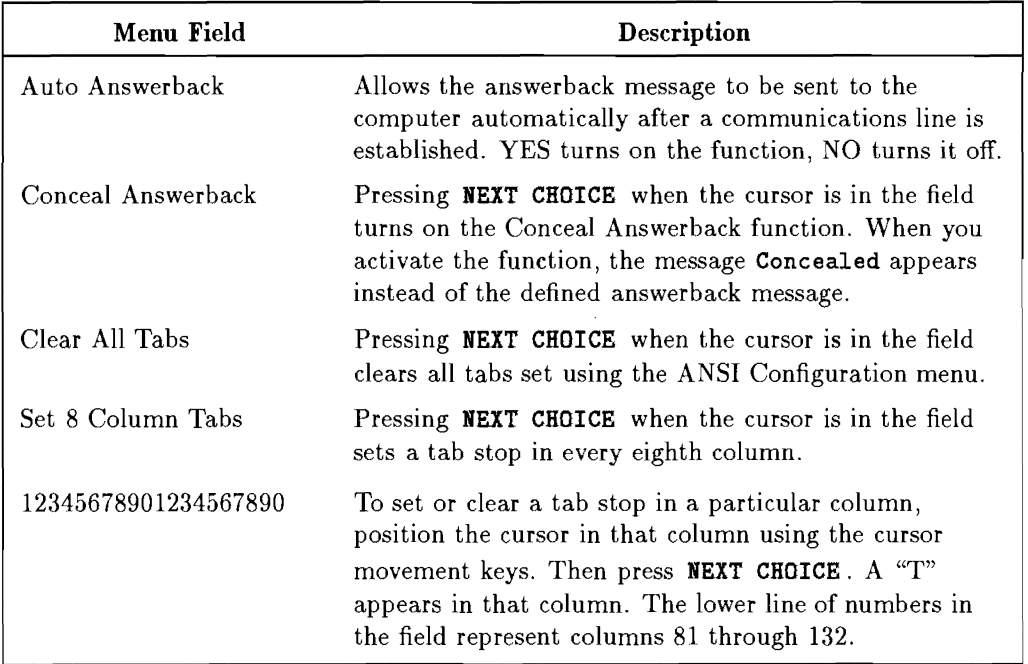

### **Table 5-1. ANSI Configuration Menu (continued)**

## **Status Line Indicators**

EMlOO, EM52 and EM220 mode operations add special indicators to the terminal's status line. The following section describes the functions of the new indicators. Refer to "Status Line Indicators" in Chapter 3 for information about all other displayable status line indicators.

## **EM100 Mode Indicators**

In EMlOO mode, the terminal mode indicator **EM100** appears in the status line. This shows that the terminal is currently operating in EM 100 mode.

The Status Line can also display up to four additional symbols in EMlOO mode, **L1, L2,** L3, or **L4,** which are activated by a program running on the host computer. These four symbols are provided to simulate the four LED indicators on a VTlOO keyboard, allowing applications utilizing these LED indicators to run without modification on your terminal. The meaning of symbols Ll through L4 depends on the program used.

## **EM52 Mode Indicator**

In EM52 mode, the Status Line displays the indicator EM52 to inform you that the terminal is operating in EM52 mode.

## **EM220 Mode Indicator**

In EM220 mode, the Status Line displays the indicator **EM220** to indicate that that the terminal is operating in EM220 mode. As in EM100 mode, L1 through L4 display when activated by a host computer program.
# **Keyboard Operation in Emulation Modes**

The functions of several keys are changed when the terminal is operating in EMlOO, EM220, or EM52 mode.

# **Numeric Keypad**

A numeric keypad overlay is supplied for use in emulation modes. The overlay indicates the new functions of the numeric pad keys.

The keys on the numeric keypad that can have new functions include:

- 1. The keys  $(\cdot)$ ,  $(\cdot)$ ,  $(\cdot)$  and  $(\cdot)$  that act as program function keys (PF1), (PF2), (PF3) and (PF4 ). The functions of these keys vary with the application program being used. The  $\left\{ \cdot \right\}$  key also generates a line feed character.
- 2. The  $[Enter]$  key becomes the  $\lceil \cdot \rceil$  key.
- 3. The  $(T_{ab})$  key becomes the  $(Enter)$  key, operating like the  $(Return)$  key in normal HP mode operation.

In addition, the numeric keys on the keypad can be set by a host computer program to perform special functions. These functions vary with the program being used. Their meanings are defined and explained by the software controlling them.

# **Alphanumeric Keys**

Certain keys on the alphanumeric or *typewriter* portion of the keyboard are affected when the terminal is in EMlOO. EM220 or EM52 modes. These keys include the following:

- 1. The (Backspace) key functions as a normal backspace key.
- 2. The [Insert Line) and (Delete Line) keys are disabled.
- 3. The (Enter) key, located on the lower left portion of the keyboard, duplicates the operation of the (Return) key. When in an emulation mode, you may press either (Enter) or (Return) for a carriage return.
- 4. The (Next), (Prev), (Shift)( $\blacksquare$ ) (Shift)( $\nabla$ ), (Scroll Up) and (Scroll Down) keys are disabled when the terminal is set for single-page operations. Refer to "Configuring The Terminal for ANSI Operations" earlier in this chapter for more information.

In addition, the following two-key sequences are added to the terminal's operating features:

- **Press the**  $\overline{C_{trl}}$  **and**  $\overline{B_{reak}}$  **keys simultaneously to transmit the user-configured** answerback message to the host computer.
- **Press the**  $\overline{(\text{Ctrl})}$  **and**  $\overline{(\text{Stop})}$  **keys simultaneously to transmit a 3.5 second** *break* to the host computer.

# **Using the Keyboard in VT220 Applications**

The terminal keyboard emulates VT220 keyboard functions when the terminal is operating in EMlOO, EM220 or EM52 mode.

On the main keypad, the following edit key equivalents are available:

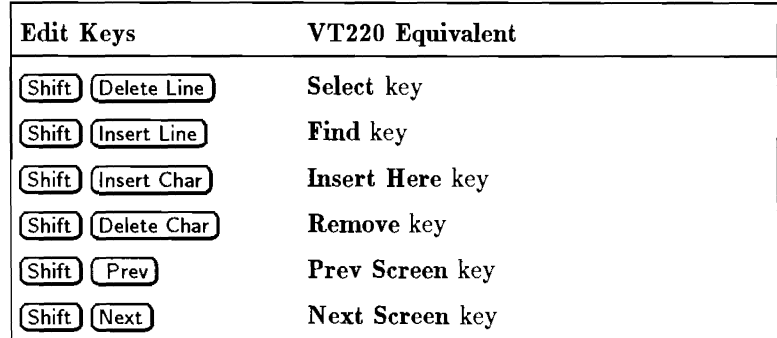

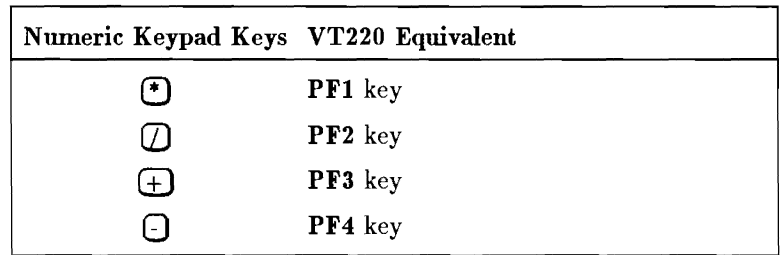

The top row of keys on your keyboard emulate VT220 user keys. Press  $\overline{C_{trl}}$ (System) to activate the new VT220 functions. Press (System) to return the keys to their HP mode user definitions.

The new VT220 function keys F6 through F20 perform operations defined by the application program in use.

The following table shows the key when you press  $~$ Ctrl) (System):

| $\left \frac{\text{Stop}}{\text{Stop}}\right  = \text{Hold Screen} \left \frac{\text{F1}}{\text{F1}}\right  = \text{F6}$ |                                       | $ F2  = F7$ | $F(5) = F8$                                                                  |
|----------------------------------------------------------------------------------------------------|---------------------------------------|-------------|------------------------------------------------------------------------------|
| $\mathbf{F4} = \mathbf{F9}$                                                                                              | $\boxed{F5}$ = F10 $\boxed{F6}$ = F11 |             | $F(T) = F12$                                                                 |
| $\mathcal{E} = \mathcal{F}13$                                                                                            | $\mathbf{v} = \mathrm{F}14$           |             | $\overline{\text{Clear Line}}$ = Help $\overline{\text{Clear Display}}$ = Do |
| $ F9  = F17$                                                                                                    | $ F10  = F18  F11  = F19$             |             | $F(12) = F20$                                                                |

# **Composing Characters (EM220 Mode Only)**

In EM220 mode, the terminal's (Extend Character) key allows you to generate native-language characters which don't appear on the keyboard. Such characters are supported in 7-bit or 8-bit Character modes, but cannot be composed in EM52 or EMlOO modes. The set of characters composable in 8-bit Characters mode is different from the sets for 7-Bit Characters mode.

To compose a character, press the (Extend Character) key, then the characterdefining keys (listed in the tables on the following pages). Press the keys serially. Invalid compose character sequences turn off the mode and the bell sounds. The following keys, if pressed as the second or third character in a compose character sequence, will cancel the sequence:

- [Backspace]
- $\blacksquare$  [Return]
- $\blacksquare$  (F1)-(F8)(shifted or unshifted, defined or undefined)
- All cursor keypad keys (Application or Normal mode)
- All numeric keypad keys (Application or Numeric mode)

# **8-Bit Characters Mode**

In 8-bit Characters mode, all characters in the following table are accessible regardless of the configured keyboard language.

|                                                  | <b>Character Description</b> | <b>Key Sequence</b>                           |
|--------------------------------------------------|------------------------------|-----------------------------------------------|
| #                                                | Number sign                  | $++$                                          |
| $\,$                                             | Acute accent                 | $'s$ sp> $<$ sp>'                             |
|                                                  | At sign                      | aa aA Aa AA                                   |
| [                                                | Opening bracket              | $\left($                                      |
|                                                  | Backslash                    | /< //</th                                     |
| \<br>]<br>^                                      | Closing bracket              | ))                                            |
|                                                  | Circumblex                   | $\langle sp \rangle \langle sp \rangle$       |
| $\zeta$                                          | Grave accent                 | $'sp$ <sp><math>'sp</math></sp>               |
| $\{$                                             | Opening brace                | -( (-                                         |
|                                                  | Vertical line                | $\int_{-\infty}^{\infty}$<br>7                |
| $\begin{matrix} \mid \\ \cdot \end{matrix}$      | Closing brace                | )- -)                                         |
|                                                  | Tilde                        | $\zeta$ <sp> <sp><math>\zeta</math></sp></sp> |
| İ.                                               | Inverted!                    | !!                                            |
| $\rlap{/}$                                       | Cent sign                    | $ c c $ $ C C $ /c $c$ / $ C C $              |
| $\pounds$                                        | Pound sign                   | $-I$ l- -L L- $=$ l l $=$ $=$ L L $=$         |
| ¥                                                | Yen sign                     | -y y- -Y Y- =y y= =Y Y=                       |
| Ş                                                | Section sign                 | so os sO Os s0 0s s! !s                       |
|                                                  |                              | So oS SO OS S0 0S S! !S                       |
| $\frak{A}% _{T}=\frak{A}_{T}\otimes\frak{A}_{T}$ | Currency sign                | ox xo oX Xo Ox xO XO OX                       |
|                                                  |                              | x0 0x X0 0X                                   |
| $\odot$                                          | Copyright sign               | oc co oC Co Oc CO OC                          |
|                                                  |                              | c0 0c C0 0C                                   |
| ₫                                                | Female ordinal sign          | $_{-}a$ a $_{-}$ $_{-}A$ A $_{-}$             |
| <<                                               | opening angle quotes         | <<                                            |
| $\bullet$                                        | Degree sign                  | $0^{\circ}$ $0$ <sp>* *<sp></sp></sp>         |
| 士                                                | Plus/minus sign              | $-+ + -$                                      |
| $\boldsymbol{2}$                                 | Superscript 2                | $\hat{ }$ 2 2 $\hat{ }$                       |
| 3                                                | Superscript 3                | $\hat{a}$ 3 $\hat{a}$                         |
| $\mu$                                            | Micro sign                   | /u u/                                         |
| $\P$                                             | Paragraph sign               | $!p p!$ $!P!$                                 |
| ۰                                                | Middle dot                   | $\hat{\phantom{a}}$ . The $\hat{\phantom{a}}$ |
| $\mathbf{1}$                                     | Superscript 1                | $\hat{1}$ 1 $\hat{1}$                         |
| $\underline{0}$                                  | Male ordinal sign            | $-0.0 - 0.0 -$                                |
| >>                                               | Close angle quotation        | >>                                            |
| $\frac{1}{4}$                                    | Fraction, one-quarter        | 14                                            |
| $\frac{1}{2}$                                    | Fraction, one-half           | 12                                            |
| $\dot{\mathcal{L}}$                              | Inverted?                    | ??                                            |

Table 5-2. Compose Character Sequences, 8-Bit Mode

|                              | <b>Character Description</b> | <b>Key Sequence</b>                           |
|------------------------------|------------------------------|-----------------------------------------------|
| À                            | A grave                      | $^{\circ}$ A A $^{\circ}$                     |
|                              | A acute                      | 'A A'                                         |
| Á<br>Â<br>Ã                  | A circumflex                 | $\mathbf{\hat{A}}$ A $\mathbf{\hat{A}}$       |
|                              | A tilde                      | $\mathbf{A} \mathbf{A}$                       |
| $\forall$                    | A umlaut                     | "A $\mathbf{A}$ "                             |
| Å                            | A degree                     | $^*$ A A $^*$                                 |
| Æ                            | AE ligature                  | AE                                            |
| Ç                            | C cedilla                    | ,CC,                                          |
| È                            | E grave                      | $^\circ{\rm E}$ ${\rm E}^\circ$               |
| É                            | E acute                      | $^{\prime}E$ $E^{\prime}$                     |
| $\hat{E}$                    | E circumflex                 | $\, \hat{} \to \to \hat{} \,$                 |
| Ë                            | E umlaut                     | "E $\mathbf{E}$ "                             |
| ì                            | I grave                      | $\mathbf{T}$                                  |
| Í                            | I acute                      | T I'                                          |
| $\hat{\mathsf{I}}$           | I circumflex                 | $\mathbf{\hat{I}}$<br>I $\mathbf{\hat{I}}$    |
|                              | I umlaut                     | "I $\Gamma$ "                                 |
| $\tilde{\tilde{\mathrm{N}}}$ | N tilde                      | $\tilde{\phantom{a}}$ N $\tilde{\phantom{a}}$ |
| Ò                            | O grave                      | 'O O'                                         |
|                              | O acute                      | 'O O'                                         |
|                              | O circumflex                 | $00^{\circ}$                                  |
| Óòõ                          | O tilde                      | $\tilde{O}$ $O^*$                             |
|                              | O umlaut                     | "O O"                                         |
| Œ                            | OE ligature                  | OE                                            |
| Ø                            | O slash                      | /00/                                          |
| Ù                            | U grave                      | $^{\circ}U$ U $^{\circ}$                      |
| Ú                            | U acute                      | 'U U'                                         |
| Û                            | U circumflex                 | $\char`$ U U $\char`$                         |
| Ü                            | U umlaut                     | "U U"                                         |
| Ÿ                            | Y umlaut                     | "Y Y"                                         |

Table 5-2. **Compose Character Sequences, 8-Bit Mode (continued)** 

|                      | <b>Character Description</b> | <b>Key Sequence</b>                             |
|----------------------|------------------------------|-------------------------------------------------|
| $\frac{1}{a}$        | Sharp s (German)             | SS                                              |
|                      | a grave                      | $a^i$                                           |
| á                    | a acute                      | 'a a'                                           |
| â                    | a circumflex                 | $\mathbin{\hat{\;\;}} a\mathbin{\hat{\;\;}} a$  |
| $\tilde{\rm a}$      | a tilde                      | $\tilde{\phantom{a}}$ a a $\tilde{\phantom{a}}$ |
| ä                    | a umlaut                     | $``{\rm a}$ a"                                  |
| å                    | a degree                     | $\mathbf{^*a}$ a $\mathbf{^*}$                  |
| æ                    | ae ligature                  | ae                                              |
| Ç                    | c cedilla                    | ,C C,                                           |
| è                    | e grave                      | e e                                             |
| é                    | e acute                      | 'e e'                                           |
| ê                    | e circumflex                 | $\mathbf{\hat{e}}$ e $\mathbf{\hat{e}}$         |
| ë                    | e umlaut                     | $e^e$ e e"                                      |
| ì                    | i grave                      | $i$ i                                           |
| Ï                    | <i>i</i> acute               | 'i i'                                           |
| î                    | i circumflex                 | $\mathbf{\hat{i}}$ i $\mathbf{\hat{i}}$         |
| ï                    | i umlaut                     | $\lq\lq$ i"                                     |
| $\tilde{\mathsf{n}}$ | n tilde                      | $\mathbin{\char`\^}n$ n                         |
| ò                    | o grave                      | $'$ o o'                                        |
| $\acute{\rm{o}}$     | o acute                      | $'$ o o'                                        |
| ô                    | o circumflex                 | $\hat{O}$ o $\hat{O}$                           |
| $\tilde{\text{o}}$   | o tilde                      | $\tilde{c}$ o $\tilde{c}$                       |
| $\ddot{\rm{o}}$      | o umlaut                     | "o o"                                           |
| œ                    | oe ligature                  | oe                                              |
| Ø                    | c slash                      | $/$ o o $/$                                     |
| ù                    | u grave                      | u u                                             |
| ú                    | u acute                      | 'u $u'$                                         |
| û                    | u circumflex                 | $\mathbf{\hat{u}}$ u $\mathbf{\hat{u}}$         |
| ü                    | u umlaut                     | "u u"                                           |
| ÿ                    | y umlaut                     | " $y y$ "                                       |

**Table 5-2. Compose Character Sequences, 8-Bit Mode (continued)** 

### **7-Bit Characters Mode**

In 7-Bit Characters mode, the number of characters available is drastically reduced when compared to 8-bit Characters mode. A substitution process is used in 7-Bit Characters mode, where certain symbols in the character range from 00 hex to 7F hex are replaced with symbols necessary to support the configured language. Only characters that are part of the 7-bit set for that language can be composed. This is different from 8-Bit Characters mode in which all characters are accessible regardless of the configured keyboard language.

The tables below illustrate all 7-Bit Characters mode compose character sequences for each keyboard language. The  $\langle sp \rangle$  symbol in the tables represents the space character 20 hex.

|                | <b>Character Description</b> | <b>Key Sequence</b>   |
|----------------|------------------------------|-----------------------|
| , 2            | Quotation marks              | $<$ sp> " " $<$ sp>   |
| $^{\#}$        | Number sign                  | $++$                  |
| $\overline{ }$ | Acute accent                 | $<$ sp>' ' $<$ sp>    |
| ⊚              | At sign                      | 'a a'                 |
|                | Opening bracket              | $\hat{a}$ a $\hat{a}$ |
|                | Backslash                    | , c.                  |
|                | Closing bracket              | ^e e^                 |
|                | Circumblex                   | $\hat{i}$ i $\hat{i}$ |
| ،              | Grave accent                 | $\hat{O}$ o $\hat{O}$ |
|                | Opening brace                | 'e e'                 |
|                | Vertical line                | 'u u'                 |
|                | Closing brace                | 'e e'                 |
|                | Tilde                        | ^u u^                 |

**Table 5-3. Canadian French Compose Character Sequences, 7-Bit Characters Mode** 

|                           | <b>Character Description</b> | <b>Key Sequence</b>                                             |
|---------------------------|------------------------------|-----------------------------------------------------------------|
| $, \,$                    | Quotation marks              | $<$ sp> " " $<$ sp>                                             |
| $_{\#}$                   | Number sign                  | $^+$                                                            |
|                           | Acute accent                 | $<$ sp>' ' $<$ sp>                                              |
| $\frac{\omega}{\sqrt{t}}$ | At sign                      | AA Aa aA aa                                                     |
|                           | AE ligature                  | AЕ                                                              |
| Ø                         | O slash                      | /00/                                                            |
| Å                         | A degree                     | $A^*$ * A                                                       |
| $\widehat{\phantom{a}}$   | Circumflex                   | $<$ sp>^ ^ $<$ sp>                                              |
| $\overline{\phantom{a}}$  | Grave accent                 | $<$ sp>' ' $<$ sp>                                              |
| æ                         | ae ligature                  | ae                                                              |
| Ø                         | o slash                      | /o o/                                                           |
| å                         | a degree                     | $*$ a a $*$                                                     |
|                           | Tilde                        | $<$ sp $>$ <sup><math>\sim</math></sup><br>$\tilde{}$ <sp></sp> |

**Table 5-4. Danish/Norwegian Compose Character Sequences, 7-Bit Characters Mode** 

|                    | <b>Character Description</b> | <b>Key Sequence</b> |
|--------------------|------------------------------|---------------------|
| ,,                 | Quotation marks              | $<$ sp> " " $<$ sp> |
| #                  | Number sign                  | $++$                |
|                    | Acute accent                 | $<$ sp>' ' $<$ sp>  |
| $^\copyright$      | At sign                      | AA Aa aA aa         |
| Α                  | A umlaut                     | "A $A$ "            |
| Ö                  | O umlaut                     | "O O"               |
| Å                  | A degree                     | $A^*$ * A           |
| Ű                  | U umlaut                     | "U U"               |
| $\acute{\text{e}}$ | e acute                      | 'e e'               |
| ä                  | a umlaut                     | "a a"               |
| $\ddot{\circ}$     | o umlaut                     | "o o"               |
| å                  | a degree                     | $*$ a a $*$         |
| ü                  | u umlaut                     | "u u"               |

**Table 5-5.** Finnish Compose Character Sequences, 7-Bit Characters Mode

|                           | <b>Character Description</b> | <b>Key Sequence</b>                                                                                            |
|---------------------------|------------------------------|----------------------------------------------------------------------------------------------------|
| ,,                        | Quotation marks              | $\langle sp \rangle$ " " $\langle sp \rangle$ $\langle sp \rangle$ $\langle sp \rangle$ " $\langle sp \rangle$ |
| £                         | Pound sign                   | $-1$ 1- $-1$ , $L_1 = 1$ 1 $=$ $=$ $L_1$ $L_2 =$                                                               |
|                           | Acute accent                 | $<$ sp>' ' $<$ sp>                                                                                             |
|                           | a grave                      | 'a $a'$                                                                                                    |
| $\mathbf{o}$              | Degree sign                  | $\langle sp \rangle^*$ * $\langle sp \rangle$ $\langle sp \rangle^*$ $\langle sp \rangle$                      |
|                           |                              | $0^\circ$ $\degree$ 0                                                                                          |
| Ç                         | c cedilla                    | , c.                                                                                                    |
| Ş                         | Section sign                 | os so oS So Os sO OS SO                                                                                        |
|                           |                              | $0s$ s0 $0S$ S0 $!s$ s! $!S$ S!                                                                                |
| $\hat{\phantom{a}}$       | Circumflex                   | $\langle sp \rangle^{\hat{ }}$ $\langle sp \rangle$                                                            |
| $\boldsymbol{\checkmark}$ | Grave accent                 | $<$ sp>' ' $<$ sp>                                                                                             |
| $\acute{\text e}$         | e acute                      | 'e e'                                                                                                    |
| ù                         | u grave                      | $'u$ u'                                                                                                    |
| è                         | e grave                      | 'e e'                                                                                                    |

Table 5-6. French/Flemish Compose Character Sequences, 7-Bit **Characters Mode** 

|                           | <b>Character Description</b> | <b>Key Sequence</b>             |
|---------------------------|------------------------------|---------------------------------|
| ,,                        | Quotation marks              | $<$ sp> " " $<$ sp>             |
| $_{\#}$                   | Number sign                  | $++$                            |
|                           | Acute accent                 | $<$ sp>' ' $<$ sp>              |
| ş                         | Section sign                 | os so oS So Os sO OS SO         |
|                           |                              | $0s$ s0 $0S$ S0 $!s$ s! $!S$ S! |
| A                         | A umlaut                     | "A $A$ "                        |
| $\bigcirc$                | O umlaut                     | "O O"                           |
| Ü                         | U umlaut                     | "U U"                           |
| $\hat{\phantom{a}}$       | Circumflex                   | $<$ sp>^ ^ $<$ sp>              |
| $\boldsymbol{\mathsf{s}}$ | Grave accent                 | $<$ sp>' ' $<$ sp>              |
| ä                         | a umlaut                     | "a $a$ "                        |
| $\circ$                   | o umlaut                     | $"$ o o"                        |
| U                         | u umlaut                     | "u u"                           |
| Ħ                         | Sharp s                      | SS                              |

Table 5-7. German Compose Character Sequences, 7-Bit Characters Mode

|                     | <b>Character Description</b> | <b>Key Sequence</b>                                                            |
|---------------------|------------------------------|--------------------------------------------------------------------------------|
| ,                   | Quotation marks              | $<$ sp> " $<$ sp>                                                              |
| £                   | Lira sign                    | $-11 - L1 - 11 = L1$                                                           |
|                     | Acute accent                 | $<$ sp>' ' $<$ sp>                                                             |
| $\S$                | Section sign                 | os so oS So Os sO OS SO                                                        |
|                     |                              | $0s$ s0 $0S$ S0 $!s$ s! $!S$ S!                                                |
| o                   | Degree sign                  | $<\! sp \rangle^*. \times <\! sp \rangle <\! sp \rangle^* \sim <\! sp \rangle$ |
|                     |                              | $0^{\degree}$ 0                                                                |
| Ç                   | c cedilla                    | , c c,                                                                         |
| é                   | e acute                      | $^{\prime}$ e e $^{\prime}$                                                    |
| $\hat{\phantom{a}}$ | Circumflex                   | $<$ sp>^ ^ $<$ sp>                                                             |
| ù                   | u grave                      | 'u u'                                                                          |
| à                   | a grave                      | 'a a'                                                                          |
| ò                   | o grave                      | $'$ o o'                                                                       |
| è                   | e grave                      | 'e.e'                                                                          |
|                     | i grave                      | "i.i"                                                                          |

Table 5-8. Italian Compose Character Sequences, 7-Bit Characters Mode

Character Description Key Sequence " Quotation marks  $\langle sp \rangle$ " "  $\langle sp \rangle$ "<br>Acute accent  $\langle sp \rangle$ "  $\langle sp \rangle$ Acute  $\operatorname{accept}$  $\begin{tabular}{ll} @ & At sign \\ \tilde{\mathsf{A}} & A tilde \\ \end{tabular} \hspace{1.5cm} \begin{tabular}{ll} \bf{AA} \; \bf{A} \; \bf{a} \; \bf{a} \; \bf{A} \; \bf{a} \; \bf{a} \; \bf{A} \; \bf{b} \; \bf{b} \; \bf{c} \; \bf{c} \; \bf{b} \; \bf{c} \; \bf{c} \; \bf{c} \; \bf{c} \; \bf{c} \; \bf{c} \; \bf{c} \; \bf{c} \; \bf{c} \; \bf{c} \; \bf{c} \; \bf$  $\tilde{A}$  A-tilde<br>  $\begin{bmatrix} 1 & 0 \\ 0 & 0 \end{bmatrix}$  A-tilde  $\begin{array}{ccc} \zeta & C \ \zeta & \zeta \end{array}$  C cedilla (C C, C C)  $\zeta$ O tilde  $\sim$   $\sim$  O  $\sim$  $\hat{\mathcal{N}}$ Circumflex  $\langle sp \rangle^{\hat{ }}$   $\langle sp \rangle$  $\hat{\mathbf{v}}$ Grave accent <sp>' '<sp>  $\begin{array}{ccc}\n\tilde{a} & \text{a tilde} \\
\downarrow^G & \text{c c edilla}\n\end{array}$  $\text{c}$  cedilla  $\text{c}$ ,  $\text{c}$ ,  $\text{c}$ ,  $\begin{array}{ccc}\n\tilde{\circ} & \circ & \text{tilde} \\
\tilde{\circ} & \circ & \text{tilde}\n\end{array}$ tilde  $\langle sp \rangle^* \sim sp$ 

**Table 5-9. Portuguese Compose Character Sequences, 7-Bit Characters Mode** 

|                     | <b>Character Description</b> | <b>Key Sequence</b>                                       |
|---------------------|------------------------------|-----------------------------------------------------------|
| ,                   | Quotation marks              | $<$ sp> " " $<$ sp>                                       |
| £                   | Pound sign                   | -1 1 - -L L $=$ $l =$ $l =$ $L =$                         |
|                     | Acute accent                 | $\langle sp \rangle' \langle sp \rangle$                  |
| Ş                   | Section sign                 | os so oS So Os sO OS SO                                   |
|                     |                              | $0s$ s0 $0S$ S0 $!s$ s! $!S$ S!                           |
|                     | Inverted!                    | !!                                                        |
| N                   | N tilde                      | $\tilde{N}$ N $\tilde{N}$                                 |
| i                   | Inverted?                    | ??                                                        |
| $\hat{\phantom{a}}$ | Circumflex                   | $<\!>sp$ > $\hat{~} <\!>sp$                               |
|                     | Grave accent                 | $<$ sp>' ' $<$ sp>                                        |
| ۰                   | Degree sign                  | $<\! sp$ >*.* $<\! sp$ > $<\! sp$ > $<\! sp$ > $<\! sp$ > |
| ñ                   | n tilde                      | $\tilde{n}$ n                                             |
| ò                   | o grave                      | 'o o'                                                     |
| Ç                   | c cedilla                    | , c c,                                                    |
|                     | Tilde                        | $<\!>sp$ $\tilde{~} <\!>sp$                               |

**Table 5-10.** Spanish Compose Character Sequences, 7-Bit Characters Mode

|                    | <b>Character Description</b> | <b>Key Sequence</b>  |
|--------------------|------------------------------|----------------------|
| , ,                | Quotation marks              | $<$ sp> " " $<$ sp>  |
| #                  | Pound sign                   | $^{\mathrm{++}}$     |
|                    | Acute accent                 | $<$ sp>' ' $<$ sp>   |
| É                  | E accute                     | 'E E'                |
| A                  | A umlaut                     | "A A"                |
| Ö                  | O umlaut                     | "O O"                |
| Å                  | A degree                     | $A^*$ * A            |
| Ü                  | U umlaut                     | "U U"                |
| $\acute{\text{e}}$ | e acute                      | 'e e'                |
| ä                  | a umlaut                     | "a a"                |
| $\ddot{\circ}$     | o umlaut                     | $"$ <sup>0</sup> $'$ |
| å                  | a degree                     | $*$ a a $*$          |
| ü                  | u umlaut                     | " $u$ $u$ "          |

**Table 5-11.** Swedish Compose Character Sequences, 7-Bit Characters Mode

|                   | <b>Character Description</b> | <b>Key Sequence</b>                     |
|-------------------|------------------------------|-----------------------------------------|
| ,<br>ù            | Quotation marks<br>u grave   | $<$ sp> " " $<$ sp><br>$'u$ u'          |
|                   | Acute accent                 | $<$ sp>' ' $<$ sp>                      |
| à<br>é            | a grave<br>e acute           | 'a a'<br>'e e'                          |
| Ç                 | c cedilla                    | , c, c                                  |
| ê                 | e circumflex                 | $\hat{e}$ e $\hat{e}$                   |
| û                 | u circumflex                 | $\hat{\mathbf{i}}$ i                    |
| è                 | e grave                      | 'e e'                                   |
| ô                 | o circumflex                 | $\hat{O}$ o $\hat{O}$                   |
| $\ddot{\text{a}}$ | a umlaut                     | $\lq a$ a"                              |
| $\ddot{\circ}$    | o umlaut                     | " $o$ $o$ "                             |
| ü                 | u umlaut                     | "u u"                                   |
| û                 | u circumflex                 | $\mathbf{\hat{u}}$ u $\mathbf{\hat{u}}$ |

**Table 5·12. Swiss Compose Character Sequences, 7-Bit Characters Mode** 

|                     | Character Description | <b>Key Sequence</b>              |
|---------------------|-----------------------|----------------------------------|
| "                   | Quotation marks       | $<$ sp> " " $<$ sp>              |
| £                   | Pound sign            | $-11 - -L L - =11 = -L L =$      |
|                     | Acute accent          | $<$ sp>' ' $<$ sp>               |
| ⊚                   | At sign               | AA Aa aA aa                      |
|                     | Opening bracket       |                                  |
|                     | Backslash             | $\mathsf{l}$ < $\mathsf{<}$ /    |
|                     | Closing bracket       |                                  |
| $\hat{\phantom{a}}$ | Circumblex            | $<\! sp\!>^{\hat{}}$ $<\! sp\!>$ |
| ،                   | Grave accent          | $<$ sp>' ' $<$ sp>               |
|                     | Opening brace         | $- - 1$                          |
|                     | Vertical line         |                                  |
|                     | Closing brace         |                                  |
|                     | Tilde                 | $\zeta_{\rm SD}$<br>$<$ sp $>$   |

**Table 5·13. U.K. Compose Character Sequences, 7 -Bit Characters Mode** 

# **Troubleshooting and Maintaining the Terminal**

Included in this chapter are procedures to follow if you have difficulties with the terminal.

**Note** A qualified service engineer should perform all maintenance procedures that require opening this unit. The controls available to you are readily accessible. Under no circumstances should you open your terminal to expose its internal circuitry.

# **Error Messages**

The terminal generates several kinds of status checks and diagnostic error messages. Most error messages occur when you enter data that the terminal was not expecting or request a service that the terminal cannot perform. Some errors, however, result from incompatible settings in the configuration menus.

The error messages appear on lines 25 and 26. They replace the function key labels. Press the (Return) key to clear the error message, restore the function key labels, and unlock the keyboard.

Here is a list of the terminal's error messages and their meanings:

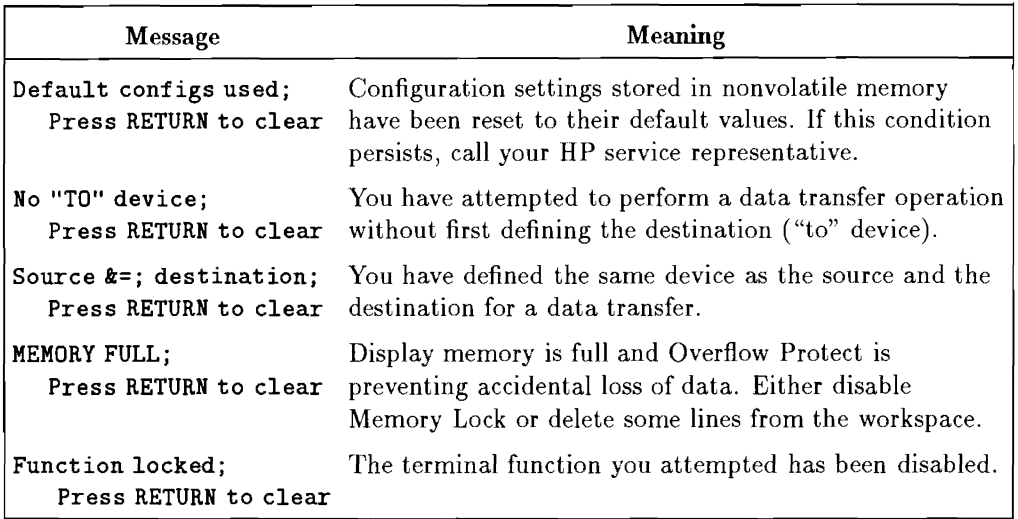

#### **Table 6-1. Error Messages**

# **Solving Terminal Problems**

Some terminal problems may arise during normal operation. You should conduct the following procedures (in the order given here) before calling a service representative.

# **Configuration Checking**

What sometimes appears to be a terminal malfunction may be an incorrect terminal-computer configuration. When the terminal appears to malfunction, before resetting the terminal or conducting any tests, you should verify that the parameters in each configuration menu are correct for the task at hand.

# **Resetting the Terminal**

Occasionally, you may find it necessary to reset the terminal to clear an error condition. There are two types of reset: a soft reset and a hard reset. Both types temporarily halt printer datacomm operations. Additionally, a hard reset activates the configuration values stored in nonvolatile memory and destroys all data in workspace memory; that is, a hard reset returns the terminal to the condition it was in when it was turned on.

For these reasons, you should use discretion when considering a reset operation.

**SOFT RESET.** To perform a soft reset, press (Shift) (Reset). A soft reset produces the following effects:

- $\blacksquare$  The terminal bell rings.
- **The active configuration values remain in effect.**
- The terminal preserves all data stored in workspace memory.
- **The window maintains the current screen display.**
- **The terminal unlocks the keyboard.**
- If Display Functions is enabled, the terminal disables it.
- If Record mode is active, the terminal cancels its selection.
- The terminal stops all operations by devices (such as printers) which it controls.
- The terminal stops transferring data to the datacomm line.

**HARD RESET.** To perform a hard reset press the (Ctrl), (Shift), and (Reset) keys simultaneously. A hard reset produces the following effects:

- **The terminal bell rings.**
- **The terminal resets all configuration parameters to the values stored in** non-volatile memory.
- **The terminal destroys any data stored in workspace memory.**
- **The terminal unlocks the keyboard.**
- **The terminal displays the Modes set of function key labels.**
- The terminal sets the left margin to column 1 and the right margin to the workspace width.
- **The terminal clears all tabs.**
- If enabled, resets all the following:
	- o Display Functions
	- o Line Modify
	- o Insert Character
	- o Memory Lock
	- o CAPS mode
	- o Record mode
	- o Monitor mode
	- $\Box$  Any special datacomm modes
	- o Extended Characters mode
	- $\Box$  Top or Bottom Logging

If a hard reset fails to correct the error condition, try turning on the terminal while pressing  $\Omega$ . If the condition persists, the terminal requires service by a qualified technician.

# **Preventive Maintenance**

One way to ensure the proper operation of your terminal is to keep the screen and keyboard clean.

### **Cleaning the Screen and Keyboard**

You should regularly clean your terminal to remove dust and grease. First, dust lightly using a damp, lint-free cloth. (Paper towels are fine.) The cloth should be just damp enough to pick up dust. A void wiping dust or lint into the keyboard area.

If smudges or fingerprints persist, you can use a mild solution of soap and water.

Remember to wring the cloth thoroughly; otherwise, rubbing the dirty areas will drip water over the terminal. Avoid getting any liquid between the keys.

**Caution**  Ÿ Never use petroleum-based cleaners, such as lighter fluid, or cleaners containing benzene, trichloroethylene, dilute ammonia, ammonia, or acetone. Such cleaners may harm the plastic surfaces.

# **Terminal Command Summary**

# **Introduction**

This appendix lists the HP 700/96 and HP 700/98 Display Terminal's commands. If you want more detailed information on the terminal's commands, refer to the *HP 700/96 and HP 700/98 Reference Manual* (HP Part Number 5959-5072).

# **HP Mode Escape Sequences**

All HP mode sequences begin with the escape character **Esc**, followed by the body of the sequence. The body can consist of one or more of the keyboard letters and symbols. Most escape sequences can also be performed by entering them from the keyboard.

#### **Note**

•

If the body of an escape code consists of more than one character and ends in a letter, *the terminating letter must be capitalized;* otherwise, the escape code will not be recognized as such. For example, Esc&dA *(not* Esc&da).

To set configuration parameters using escape codes, use an  $\text{Esc\&k}, \text{Esc\&q},$ Esc&s, or Esc) sequence, depending on which parameters you want to set. The Esc&k and Esc&s sequences alter the parameter in the menu, but they do not alter the content of nonvolatile memory. The  $\text{Esc\&q}$  sequences alter both the menu and nonvolatile memory.

If a configuration menu appears on the screen on receiving an escape sequence, the sequence is stored in the terminal's datacomm buffer, and is not executed until the menu is cleared from the screen.

As an example of escape code use, you can change the values of the Local Echo, Caps Lock, and SPOW parameters usjng an escape sequence of the following form:

> LocalEcho=No: **Esc&k 0L**  $LocalEcho = Yes: Esckk 0L$ Caps Lock = No: **Esc&k 0C** Caps Lock = Yes: Esc&K 1C  $SPOW = No:$  Esc&s 0B  $SPOW = Yes:$  Esc&s 1B

You may combine these and other Esc&k parameters within one escape sequence. If you do, the final identifier (such as  $L$  or  $C$  or  $N$ ) must be uppercase and all precedjng identifiers must be lowercase. For example, to set Local Echo  $=$  Yes and Caps Lock  $=$  Yes, you could use either of the following escape sequences:

Esc&ll lC

#### Esc&k le 1L

In this manual, spaces are inserted in escape sequences for clarity. However, when used in a program, no spaces should be used in the escape sequences, unless specifically shown as an intergral part of the sequence.

To indicate that a space is required in a sequence, the sequence is written in this text with the characters Space or Sp.

# **Terminal Control**

- Esc **1** Set tab Esc 2 Clear tab
- Esc 3 Clear all tabs
- Esc I Horizontal tab
- Esc i Backtab
- Esc 4 Set left margin
- Esc 5 Set right margin
- Esc 9 Clear all margins
- Esc E Hard reset (power on reset)
- Esc g Soft reset
- Esc **Y** Display Functions mode on
- Esc Z Display Functions mode off
- Esc b Unlock keyboard
- Esc c Lock keyboard
- Esc z Initiate terminal self test
- Esc&q **OL** Unlock all configuration menus
- Esc&q **lL** Locks all configuration menus, in addition to modes: Modify All, Block, Remote, and Auto Linefeed

# **Cursor Control**

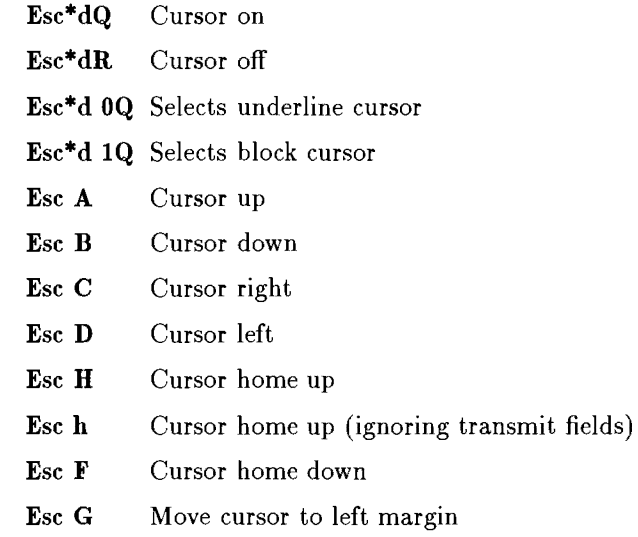

# **Display Control**

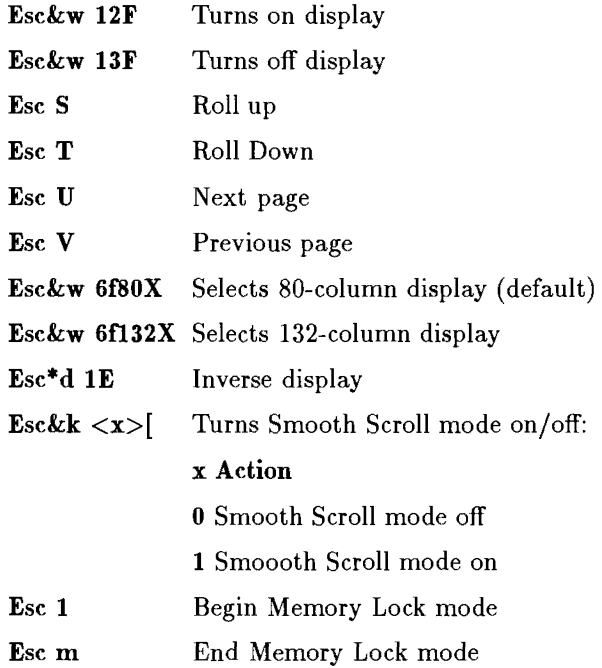

# **Format Mode**

- Esc **W** Format mode on
- Esc X Format mode off
- Esc 6 Starts an alphabetic-only field (700/98 only)
- Esc 7 Starts a numeric-only field (700/98 only)
- Esc 8 Starts an unrestricted (all characters) field (700/98 only)
- Esc [ Starts an unprotected field
- Esc { Starts a transmit-only field
- Esc ] Ends a field

# **Function keys**

- Esc p Default definition for user definable function key fl
- Esc q Default definition for user definable function key f2
- Esc r Default definition for user definable function key f3
- Esc s Default definition for user definable function key f4
- Esc t Default definition for user definable function key f5
- Esc u Default definition for user definable function key f6
- Esc v Default definition for user definable function key f7
- Esc w Default definition for user definable function key f8

## **Display Enhancements**

To start and end display enhancements:

Esc&d $\langle$  Selects the display enhancement indicated by char to begin at the present cursor position.

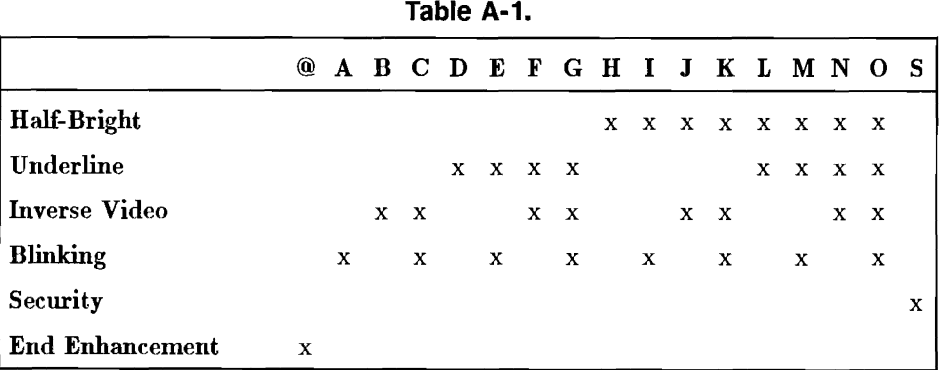

# **International Keyboards**

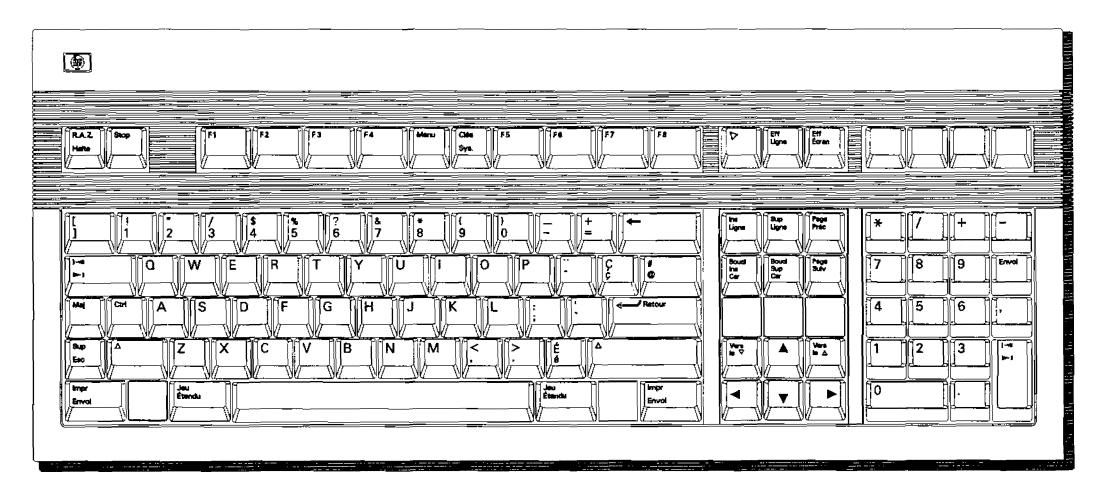

Figure B-1. French Canadian

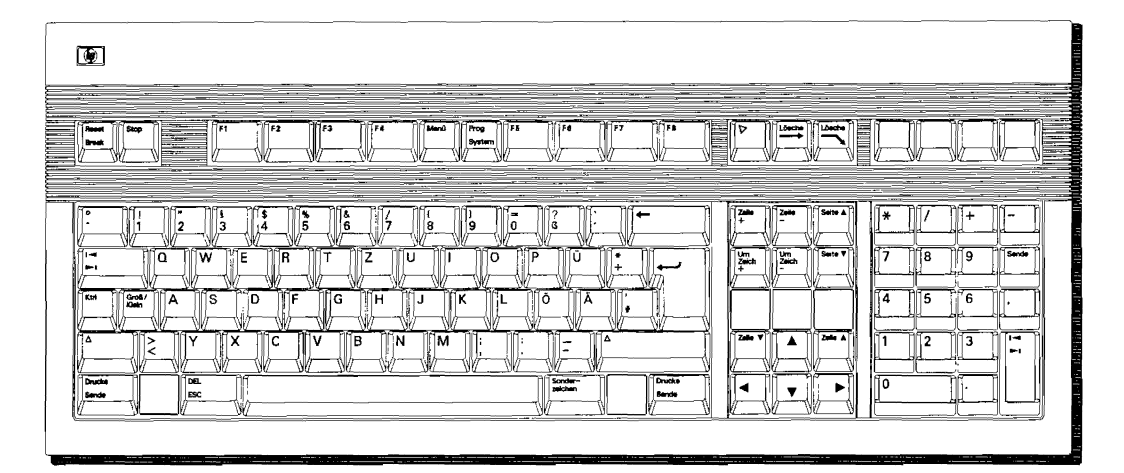

Figure B-2. German

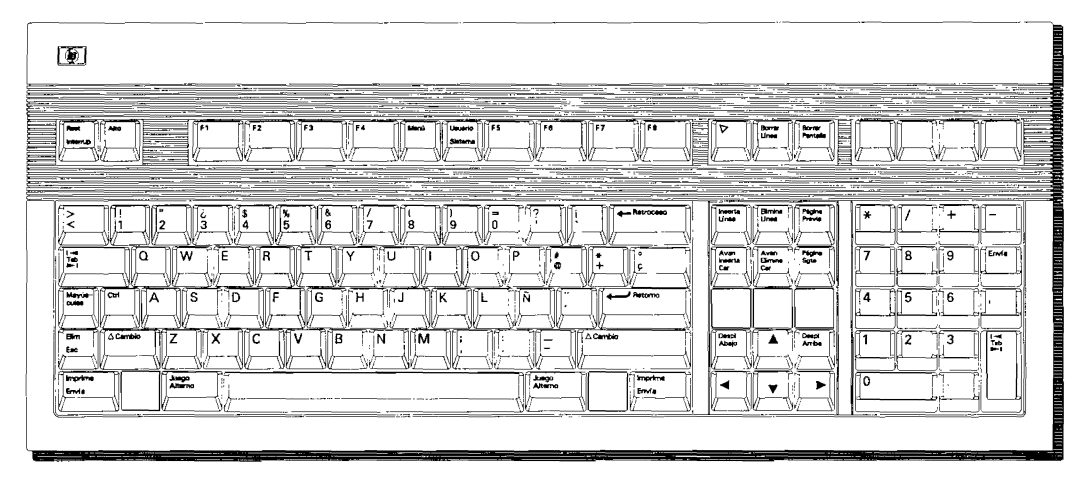

Figure B-3. Spanish

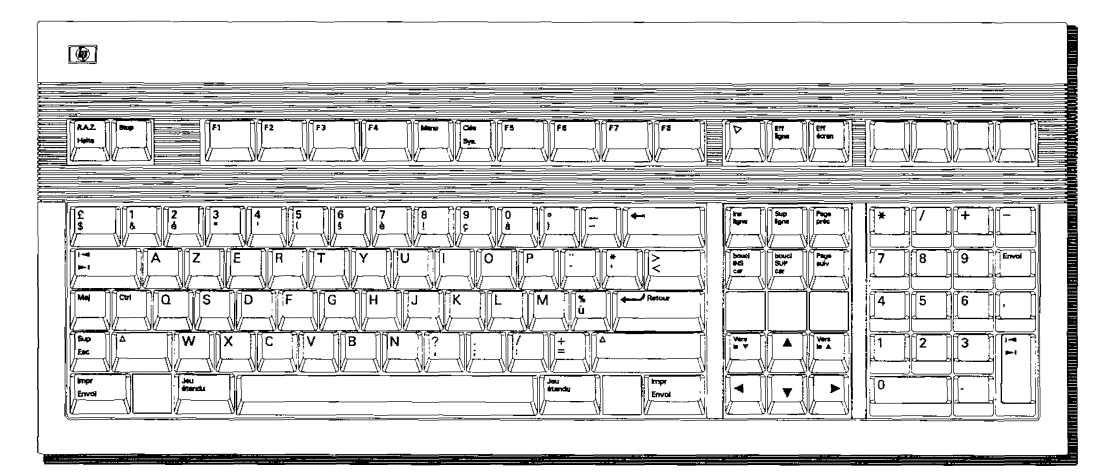

Figure B-4. French

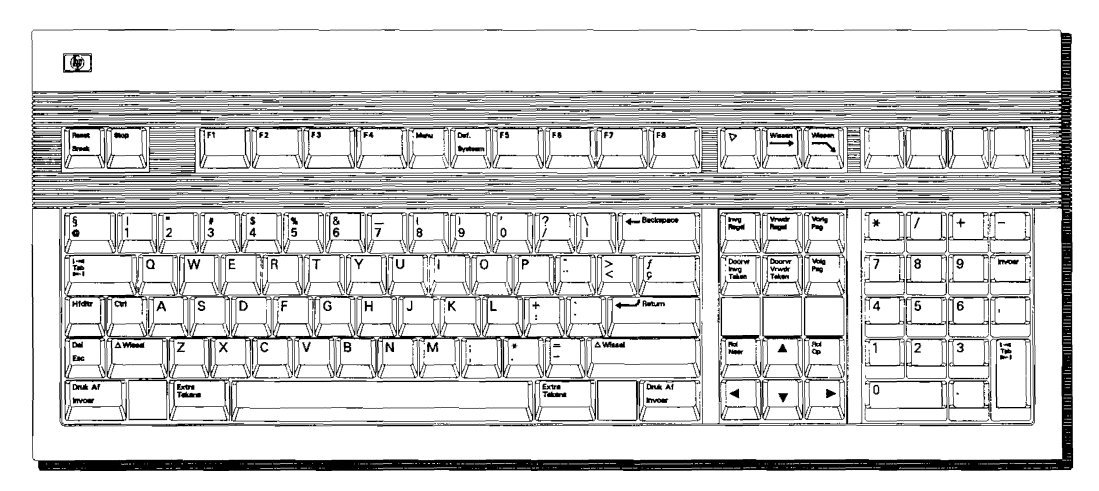

Figure B-5. Dutch

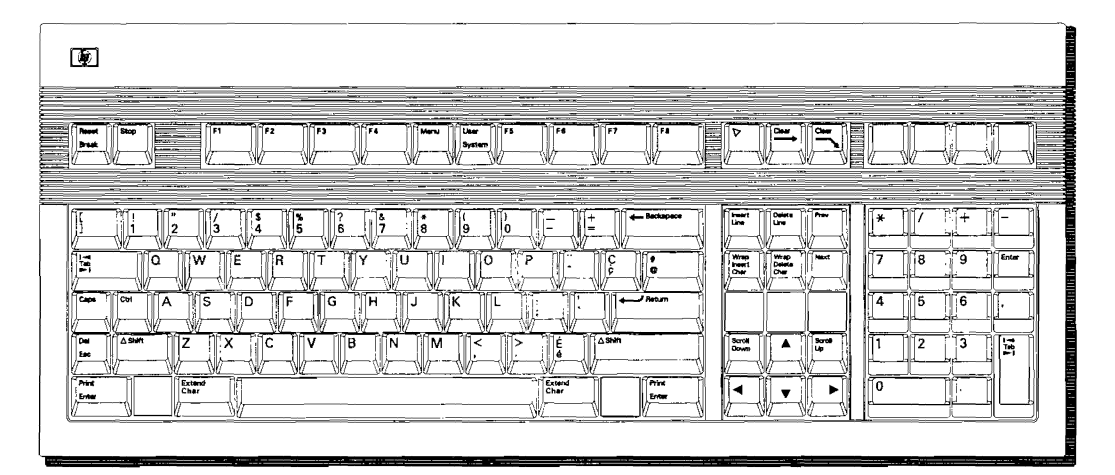

Figure B-6. English Canadian

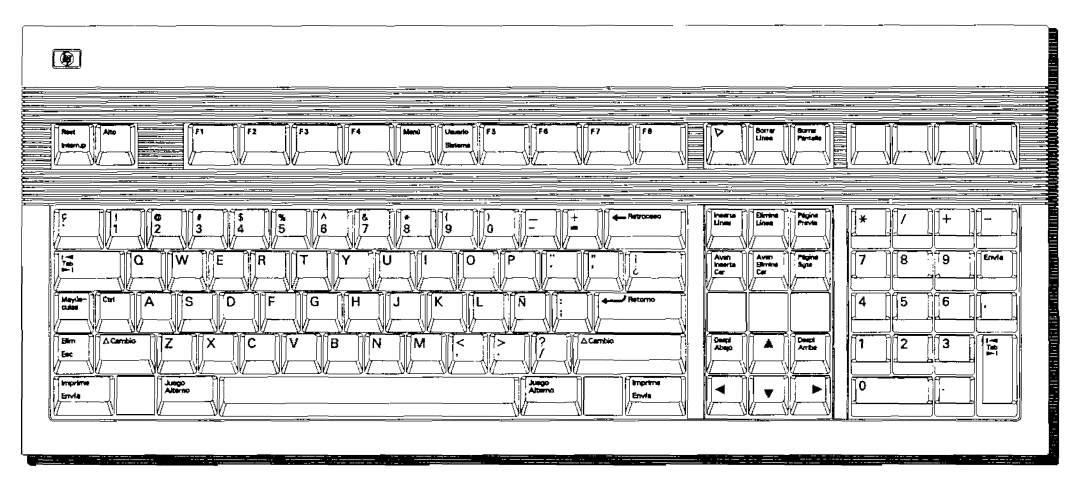

Figure B-7. Spanish (Latin American)

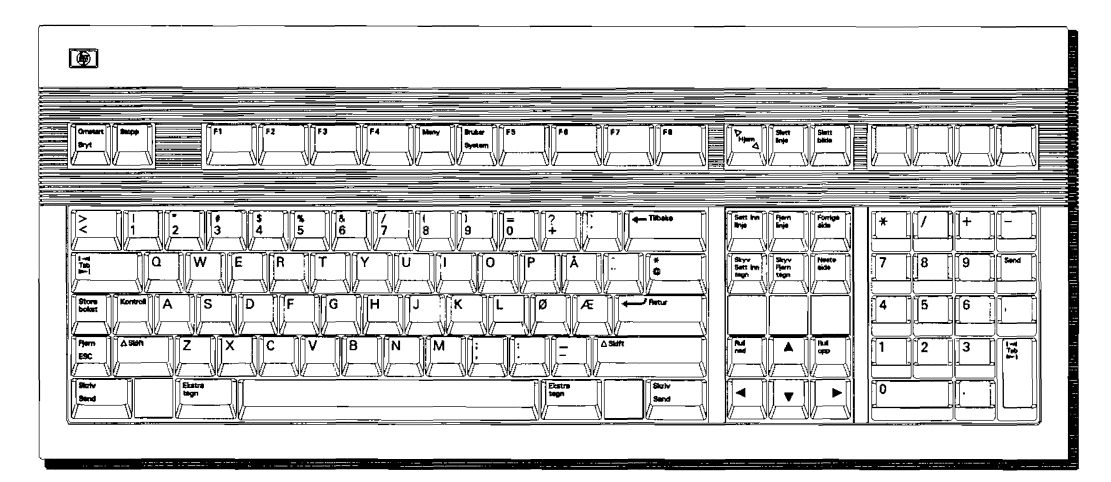

Figure B·B. Norwegian

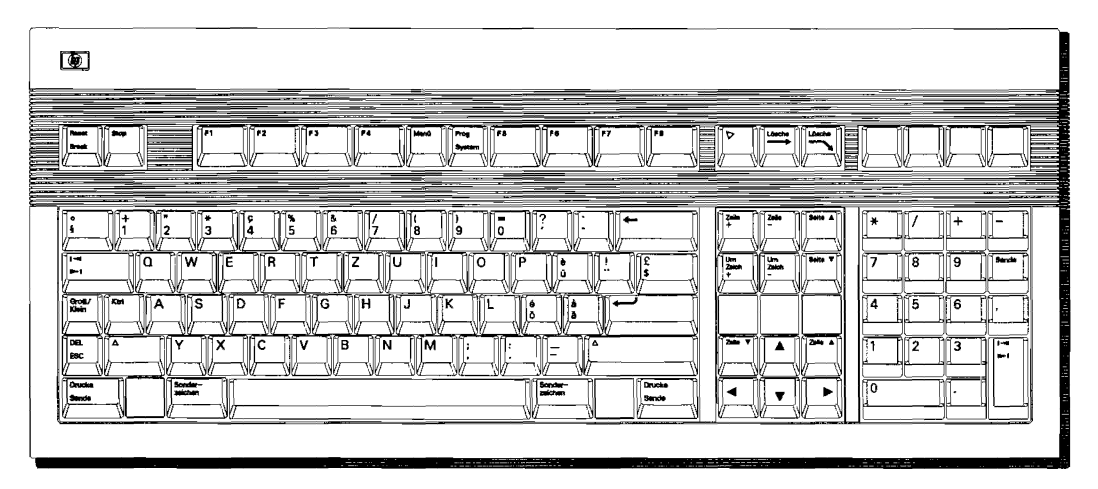

Figure B-9. Swiss German

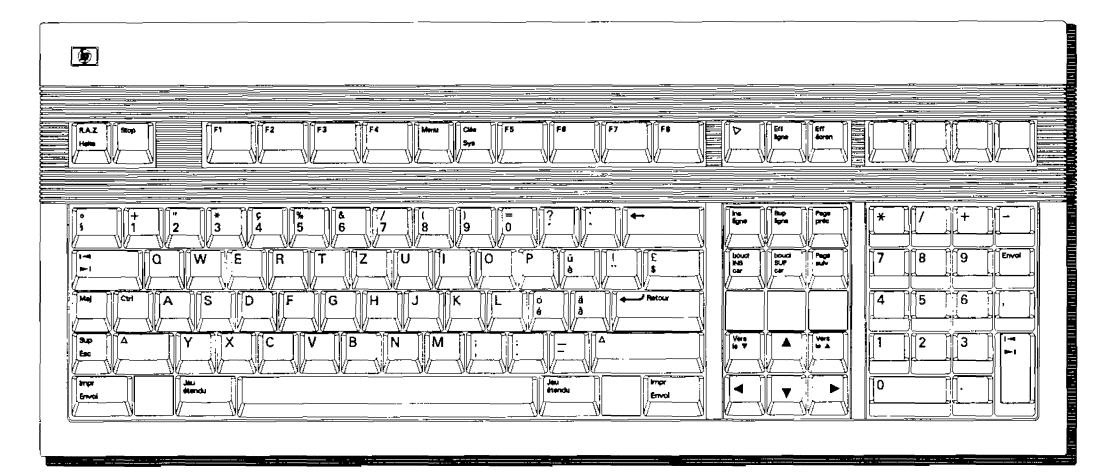

Figure B-10. Swiss French

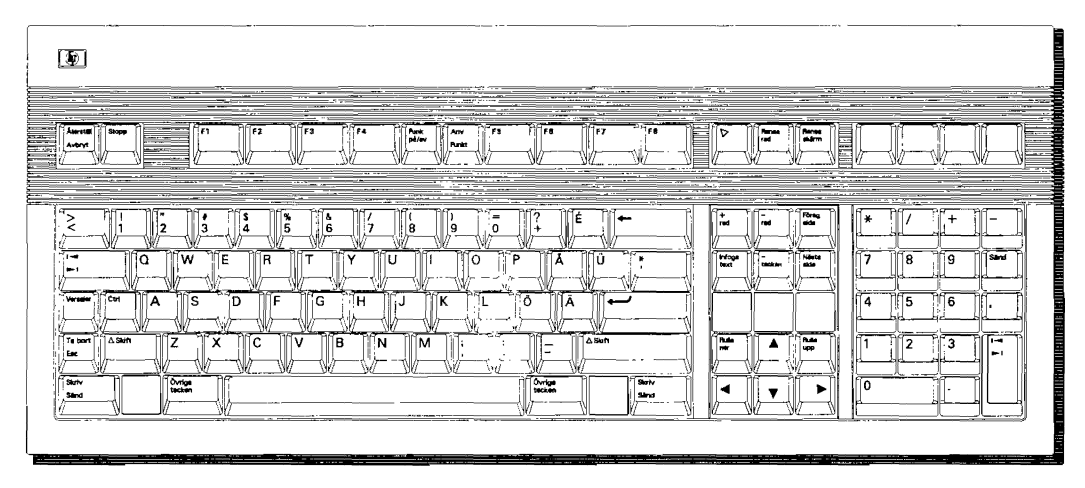

Figure B-11. Swedish
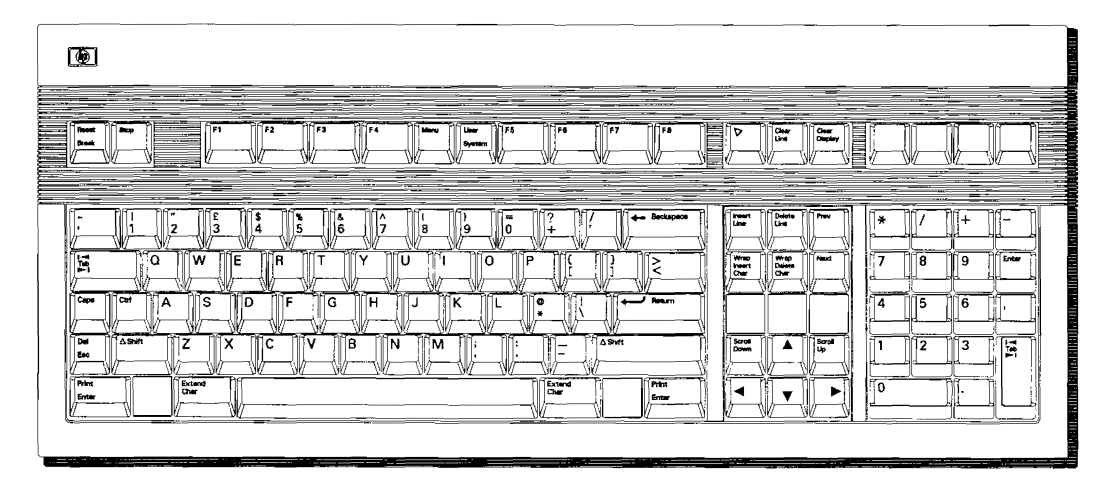

Figure B-12. English (UK)

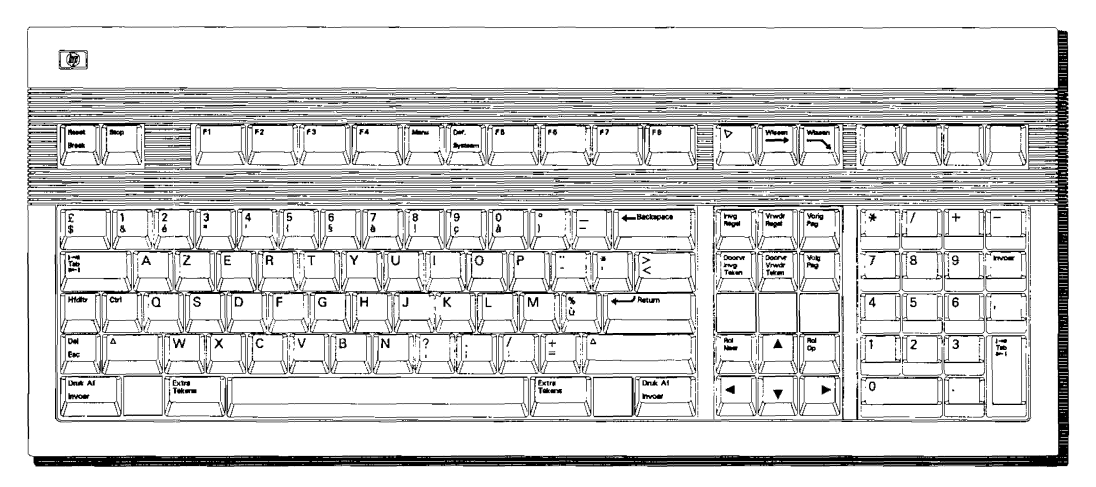

Figure B-13. Flemish

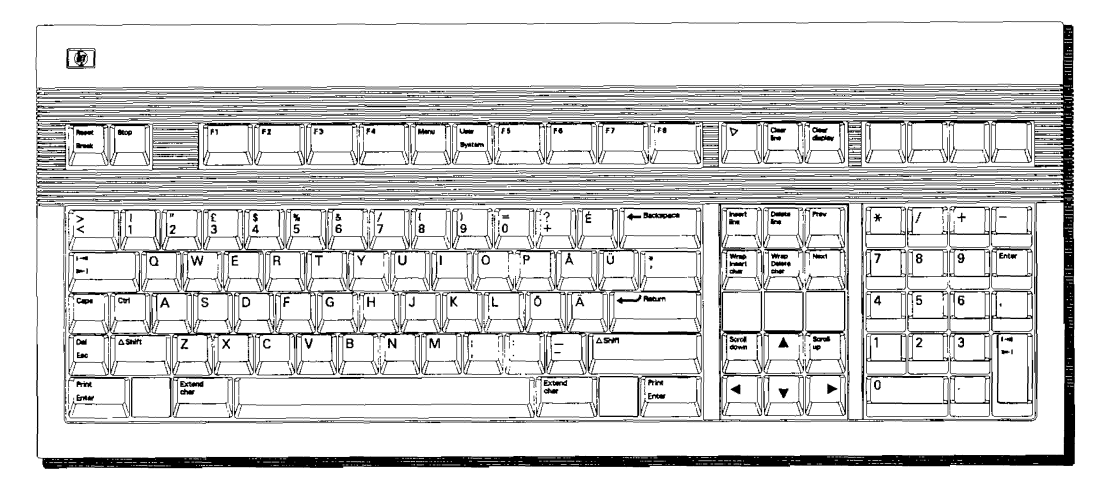

Figure B-14. Finnish

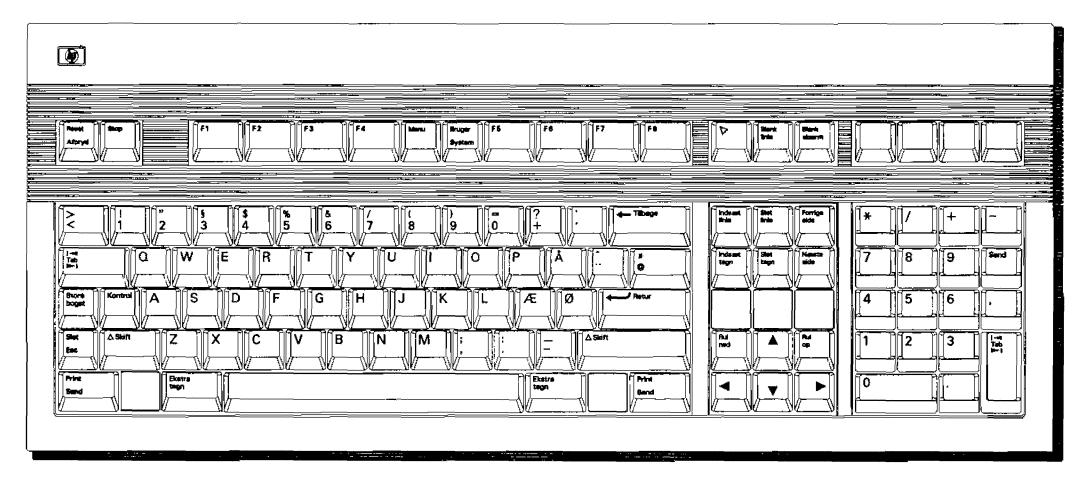

Figure B-15. Danish

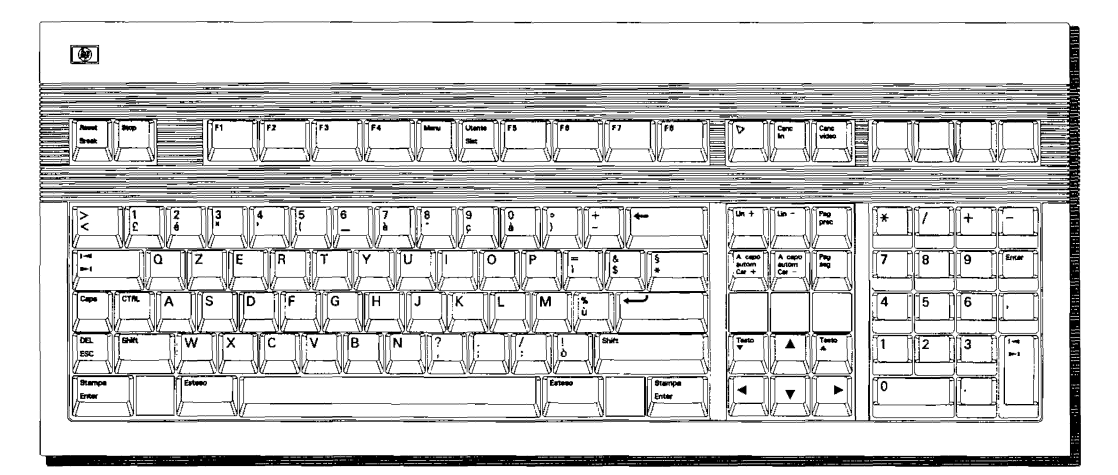

Figure B-16. Italian

# **Index**

#### **A**

active values, 2-3 all character field attribute, 4-15 alphabetic field attribute, 4-15 alphanumeric field attribute, 4-15 alphanumeric keys in emulation mode, 5-10 ANSI configuration, 4-9 ANSI Configuration menu, 5-3 ANSI operation, 5-1 ANSI X3.64 and DEC terminals, 5-1 Answer Back, 5-6 arrow keys, 3-6 asterisk, 2-10, 3-2 asterisk on function key, 3-2 attributes by field type, 4-15 attributes, displaying, 4-14 Auto Answerback, 5-7 Auto LF, 2-2 Auto LF key, 3-4 Auto Repeat, 2-4 auto upshift field attribute, 4-15

#### **B**

BackspaceDef (Unshft/Shft), 5-4 Backspace key, 3-4 BaudRate, 2-10, 2-11 Bell, 2-7 BlkTerminator, 2-8 BlkX fer Trigr, 2-7 block mode, 2-1, 3-8 Break key, 3-8

brightness control, 1-6

#### **c**

cables connecting, 1-3 datacomm, 1-4 keyboard, 1-2 power, 1-5 printer, 1-5 Canadian French characters, 5-17 cancelling a composing sequence, 5-13 Caps, 3-2 Caps key, 3-4 Caps Lock, 2-6 character mode, 2-2 character modes, 7- and 8-bit, 5-13 characters, cancelling a compose sequence, 5-13 characters, composing, 5-13 characters, special, 5-13, 5-17 checking data, 4-11 Chk Parity, 2-10 choosing a language, 2-6 cleaning keyboard, 6-4 screen, 6-4 Clear All Tabs, 5-7 Clear Display key, 3-7 clearing tabs, 4-5 Clear Line key, 3-7 Columns, 2-4 commands, terminal, A-1

compose character sequences, 7-bit mode, 5-17 compose character sequences, 8-bit mode, 5-13 composing characters, EM220 mode only, 5-13 Conceal Answerback, 5-7 configuration checking, 6-2 configuration keys, 4-9 configuring datacomm, 4-9 peripherals, 4-9 printer, 3-9 terminal, 2-1, 3-9, 4-9 terminal for ANSI operations, 5-3 constant field attribute, 4-15 contrast control, 1-6 control characters, 4-7 Control Codes, 5-5 control keys, terminal, 3-8 copying data to a device, 4-4 copying the screen, 3-10 CS(CB)Xmit, 2-10, 2-11 Ctrl key, 3-4 cursor, 3-1 cursor control, 4-7 cursor movement, 3-6 Cursor OFF, 5-4 Cursor Type, 2-4

# **D**

Danish/Norwegian characters, 5-18 data checking, 4-11 datacomm configuring, 4-9 connecting cable, 1-4 Datacomm Configuration menu, 2-9-10 Datacomm/ExtDev, 2-6, 2-7, 2-8 data logging, 3-10, 4-3 data loss, 4-7 DEC computer systems, 5-3

Decimal Type, 2-8 default values, 2-3, 4-14 define edits labels, 4-14 defining field labels, 4-11 defining fields, 4-9, 4-10 defining function keys,  $4-16-18$ definition field, 4-17 Delete Char key, 3-7 Delete Line key, 3-7 device modes, 4-4 device, selecting, 3-10 display control keys, 3-6 displaying field attributes, 4-14 displaying menus, 4-9 display lock, 4-7 Display OFF, 2-4 down arrow, 3-6

# **E**

editing a field, 4-9 editing keys, 3-7 editing text,  $4-6$ ,  $4-7$ EMlOO, 3-2, 3-6, 5-11 EMlOO ID, 5-5 EMlOO mode, 5-1 EMlOO mode indicators, 5-8 EM220, 3-2, 3-6, 5-11 EM220 mode, 5-1 EM220 mode indicator, 5-8 EM52, 3-2, 3-6 EM520, 5-11 EM52 mode, 5-1 EM52 mode indicator, 5-8 emulation modes, 5-9 enhancements, 4-8 enhance video, 4-12, 4-13 EnqAck, 2-10 Enter key, 3-8 error checking, 4-11 error messages, 6-1 Esc key, 3-8

Esc  $X$ fer $(N)$ , 2-7 Extend Character key, 5-13 Extend Char key, 3-5 External Device Configuration menu, 2-10-12

## **F**

field attributes, 4-15 Field Definition menu, 4-13 fields defining field labels, 4-11 displaying attributes of, 4-14 protected, 4-10 transmit only, 4-10 unprotected, 4-10, 4-12 Finnish characters, 5-19 Fld Separator, 2-8 format mode, 4-9-15 FormsBufSize(256x), 2-7 Frame Rate, 2-4 French/Flemish characters, 5-20 full screen, 5-5 function key assigning a label, 4-17 function key labels, 3-1 Advance Line, 4-3 Advance Page, 4-3 ANSI config, 4-9 Auto LF, 4-7 Blink Video, 4-8 Block Mode, 4-6 Clear Tab, 4-5 Clr All Margins, 4-5 Clr All Tabs, 4-5 config keys, 4-2 Copy All, 4-3 Copy Line, 4-3 Copy Page, 4-3 datacomm config, 4-9 Default Edits, 4-14 define edits, 4-9, 4-12

define fields, 4-2, 4-8, 4-9 device control, 4-2, 4-4 device modes, 4-3 Display Functns, 4-7 enhance video, 4-2 ext dev config, 4-9 Format Mode, 4-13 global config, 4-9 Half Bright, 4-8 Inverse Video, 4-8 Left Margin, 4-5 Line Modify, 4-6, 4-7 Log Bottom, 4-4  $Log Top, 4-4$ margins tabs/col, 4-2 Memory Lock, 4-7 modes, 4-2 Modify All, 4-6 Next Choice, 4-14 Previous Choice, 4-14 Record Mode, 4-4 Remote Mode, 4-6 Right Margin, 4-5 Save Edits, 4-14 Security Video, 4-8 Set Enhancmt, 4-8 Set Tab, 4-5 Smooth Scroll, 4-6 Start Column, 4-5 Start Edits, 4-12 Start Unprotct, 4-12 Start Xmit Fld, 4-12 Stop Field, 4-12 Tab=Spaces, 4-5 terminal config, 4-9 Term Mode, 5-2 To Display, 4-3 To Ext Dev, 4-3 Undrline Video, 4-8 function key labels, maximum size, 4-17 function keys, 3-9, 4-1

lowercase labels, 4-1 screen labels, 3-2 system labels, 4-2 uppercase labels, 4-1 user defined, 4-16-18

# **G**

German characters, 5-21 Global Configuration menu, 2-3-4

## **H**

hard reset, 3-8, 6-3 home key, 3-6 HP mode, 2-8, 5-2

## 1

Imp Dec Digits, 2-8 implied decimal field attribute, 4-15 implied decimal/fill field attribute, 4-15 Inh  $DC2(H)$ , 2-7  $InhEolWrp(C), 2-7$ InhHnd $Shk(G)$ , 2-7 Ins Char, 3-2 Insert Char key, 3-7 Insert Line key, 3-7 Ins Wrap, 3-2, 3-7 integer field attribute, 4-15 integer/fill field attribute, 4-15 international keyboards, B-1 Inverse Background, 2-4 Italian characters, 5-22

#### K

KB Lockd, 3-2 keyboard, 3-3-11 Keyboard, 2-6 keyboard cable, connecting, 1-2, 1-3 Keyboard field, 5-5 keyboard operation in emulation modes, 5-9 keyboards, international, B-1

Keyclick, 2-4 key labels, maximum size, 4-17

#### **L**

LIL2L3L4, 3-2 LI on status line, 5-8 L2 on status line, 5-8 L3 on status line, 5-8 L<sub>4</sub> on status line, 5-8 label field, 4-17 Language, 2-6 LED indicators, 5-8 left arrow, 3-6  $Line/Page(D), 2-7$ line wrapping, 3-7 Local Echo, 2-6 log bottom, 3-10 logging data, 3-10, 4-3 log top, 3-10 loss of data, 4-7

#### **M**

maintenance, 6-1, 6-4 margins setting, 4-5 maximum label size, 4-17 memory overflow, 4-7 menu Datacomm Configuration, 2-9-10 External Device Configuration, 2-10-12 Global Configuration, 2-3-4 Terminal Configuration, 2-5-8 Menu key, 3-9 menus, displaying, 4-9 menu settings, saving, 2-2 menus, selecting field values, 2-2-3 mode Auto LF, 2-2 block, 2-1 character, 2-2 HP, 5-2

remote, 2-1 modes, 4-6-7 operating, 2-1-3 selecting, 2-1 modes labels, 4-6 moving the cursor, 3-6 multipage, 5-4, 5-5, 5-6, 5-7

## **N**

Nat'l Character Set, 5-5 Next key, 3-6 Normal Mode, 5-5 numeric field attribute, 4-15 numeric keypad, 3-6, 5-9 numeric keypad keys in emulation mode, 5-9 Numeric Mode, 5-5 NumPad Tab  $&=$ ;, 2-8

# **0**

on/off button, 1-6 operating modes, 2-1-3 overflow protection, 4-7, 6-2

## **p**

parity checking, 2-10 Parity/DataBits, 2-10, 2-11 peripheral configuration, 4-9 Portuguese characters, 5-23 power button, 1-6 power cable, 1-5 power-on values, 2-3 Prev key, 3-6 Print, 2-8 Print Area, 5-5 printer configuration, 3-9 selecting, 3-10 printer cables, 1-5 printer connections, 1-5 Printer Nulls, 2-11

printer, serial port, 1-4 Printer Type, 2-11 printer, using terminal with, 3-9-10 printing, 4-2-3 printing the screen, 3-10 printing using device modes, 4-4 print key, 3-9 Print Terminator  $=$  FF, 5-5 protected fields, 4-10

## **R**

RecvPace, 2-10 remote mode, 2-1 reset hard, 6-3 soft, 6-3 resetting terminal, 6-3 resetting the terminal, 3-8, 6-3 ReturnDef, 2-8 Return  $&=$ ; Enter, 2-8 Return key, 3-4 right arrow, 3-6 ROM Revision, 2-4 RS232C datacomm cable, 1-4

# **s**

safety, 1-5 saving menu settings, 2-2 screen copy, 3-10 screen display, 3-1 scrolling, 3-6, 4-6 scroll region, 5-5 selecting device, 3-10 field values on menus, 2-2-3 mode, 2-l operating modes, 5-2 printer, 3-10 selecting operating modes, 2-1-3 Serial $(1)/$ Parallel $(1), 2-6$ Serial $(1)$ /Serial $(2)$ , 2-6

 $Serial(2)/Parallel(1), 2-6$  $Serial(2)/Serial(1), 2-6$ serial port for printer, 1-4 Set 8 Column Tabs, 5-7 setting baud rate, 2-10 settings, saving, 2-2 setting tabs, 4-5 Shift key, 3-4, 3-5 Shift Lock, 5-4 signed decimal field attribute, 4-15 signed decimal/fill attribute, 4-15 smooth scroll, 4-6 soft reset, 3-8, 6-3 Spanish characters, 5-24 special characters, composing, 5-13, 5-17 SPOW(B), 2-7 SR(CH), 2-10 SRRinvert, 2-11 SRRXmit, 2-11 Start Col, 2-7 Static Cursor, 2-4 status line, 3-1 status line indicators, 3-2, 5-8 Stop, 3-2 stop field marker, 4-12 Stop key, 3-8 stopping an application, 3-8 stopping data from host computer, 3-8 supplemental character sets, 5-5 Swedish characters, 5-25 Swiss characters, 5-26 swivel base, 1-7 system function keys, 4-2 System key, 3-9

## T

Tab key, 3-4 tabs clearing, 5-7 clearing all, 4-5

clearing one, 4-5 setting, 4-5, 5-7 set to spaces, 4-5 Tab  $k =$ ; Spaces, 2-8 terminal and printing, 3-9-10 command summary, A-1 components, 1-1 configuration, 2-1, 4-9 configuration checking, 6-2 configuring, 3-9 configuring for ANSI operations, 5-3 control keys, 3-8 controls, 1-6-7 location, 1-2 maintenance, 6-1, 6-4 modes, 2-1 on/off button, 1-6 operating modes, 5-2 resetting, 6-3 saving configuration, 2-2 swivel, 1-7 troubleshooting, 6-1 using, 3-1 Terminal Configuration menu, 2-5-8 terminal control keys, 3-8 Terminal Id, 2-6 terminating an application, 3-8 Term Mode, 2-8 "to" device, 3-10 Transmit, 2-8 transmit-only fields, 4-10 troubleshooting, 6-1 turning off the cursor, 5-4 turning the terminal on and off, 1-6 type characters, 4-17 typewriter keys, 3-3

#### **u**

U.K. characters, 5-27 underlining, 4-8

unprotected fields, 4-10, 4-12 up arrow key, 3-6 user-definable function keys, 4-16-18 User-Defined Key menu, 4-16 User Defined Keys, 5-4 User Features Locked, 5-4 using keyboard in VT220 applications, 5-11 using the terminal, 3-1 using the terminal with a printer, 3-9-10 using user-defined function keys, 4-18

#### **v**

video enhancements, 4-2, 4-8 VTlOO emulation, 3-2 VTlOO terminal, 5-1 VT220, 5-11

VT220 applications, using keyboard in, 5-11 VT220 emulation, 3-2 VT220 terminal, 5-1 VT52 emulation, 3-2 VT52 terminal, 5-1

#### **w**

Warning Bell, 2-4

## **x**

X3.64, 5-1  $XmitFrctn(A), 2-7$ Xmit Pace, 2-11 XmitPace, 2-10

## **z**

ZH-1 Char Set, 2-4